# **Implement BGP EVPN DHCP Layer 2 Relay on Catalyst 9000 Series Switches**

# **Contents**

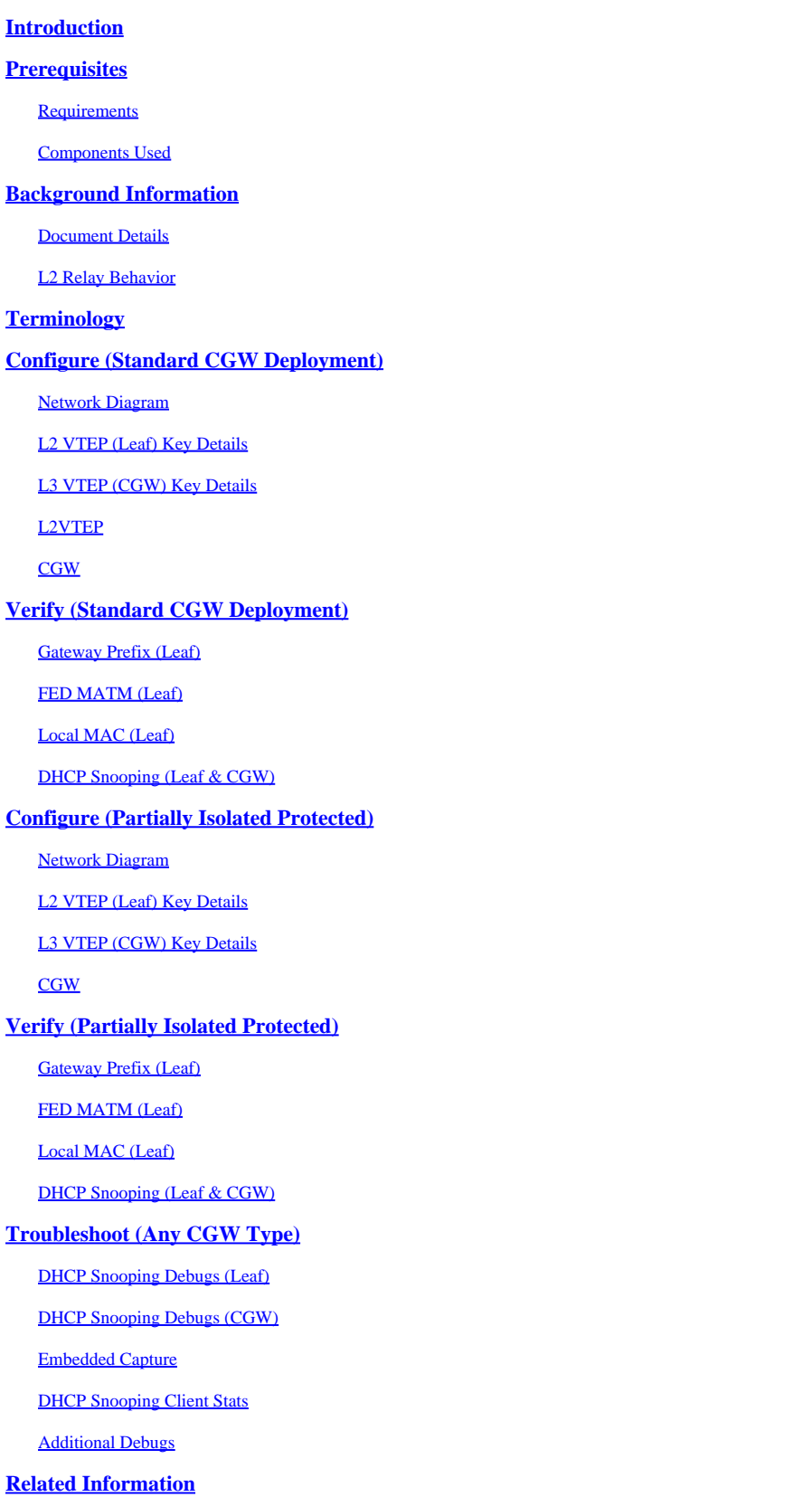

# <span id="page-1-0"></span>**Introduction**

This document describes how to configure, verify, and troubleshoot the EVPN VxLAN DHCP L2 Relay feature.

# <span id="page-1-1"></span>**Prerequisites**

# <span id="page-1-2"></span>**Requirements**

- This feature is used in any CGW type deployment where DHCP is used
- If implementing Protected Segmentation please review these documents
	- [Implement BGP EVPN Routing Policy on Catalyst 9000 Series Switches](https://www.cisco.com/c/en/us/support/docs/switches/catalyst-9300-series-switches/220803-implement-bgp-evpn-routing-policy-on-cat.html)
	- [Implement BGP EVPN Protected Overlay Segmentation on Catalyst 9000 Series Switches](https://www.cisco.com/c/en/us/support/docs/switches/catalyst-9300-series-switches/220912-implement-bgp-evpn-protected-overlay-seg.html)

# <span id="page-1-3"></span>**Components Used**

The information in this document is based on these software and hardware versions:

- Catalyst 9300
- Catalyst 9400
- Catalyst 9500
- Catalyst 9600
- Cisco IOS® XE 17.12.1 and later versions

The information in this document was created from the devices in a specific lab environment. All of the devices used in this document started with a cleared (default) configuration. If your network is live, ensure that you understand the potential impact of any command.

# <span id="page-1-4"></span>**Background Information**

# <span id="page-1-5"></span>**Document Details**

This document can be used for any CGW deployment where DHCP needs to be relayed from a Leaf with no SVI toward the Central Gateway.

• If you are not using protected segmentation use the section of the document where SVI is advertised into the fabric

If you are implementing protected segmentation this document is part 2 of 3 inter-related documents:

- Document 1:*Implement BGP EVPN Routing Policy on Catalyst 9000 Series Switches* covers how to control the BGP BUM traffic in the Overlay, and must be configured first
- Document 2: [Implement BGP EVPN Protected Overlay Segmentation on Catalyst 9000 Series](https://www.cisco.com/c/en/us/support/docs/switches/catalyst-9300-series-switches/220912-implement-bgp-evpn-protected-overlay-seg.html) [Switches](https://www.cisco.com/c/en/us/support/docs/switches/catalyst-9300-series-switches/220912-implement-bgp-evpn-protected-overlay-seg.html) builds upon the Overlay design and policy of document 1, describes the implementation of the 'protected' keyword.
- Document 3: This document. Builds on top of the last two documents and describes the way DHCP relay is implemented with layer 2 only Leafs and CGW

# <span id="page-1-6"></span>**L2 Relay Behavior**

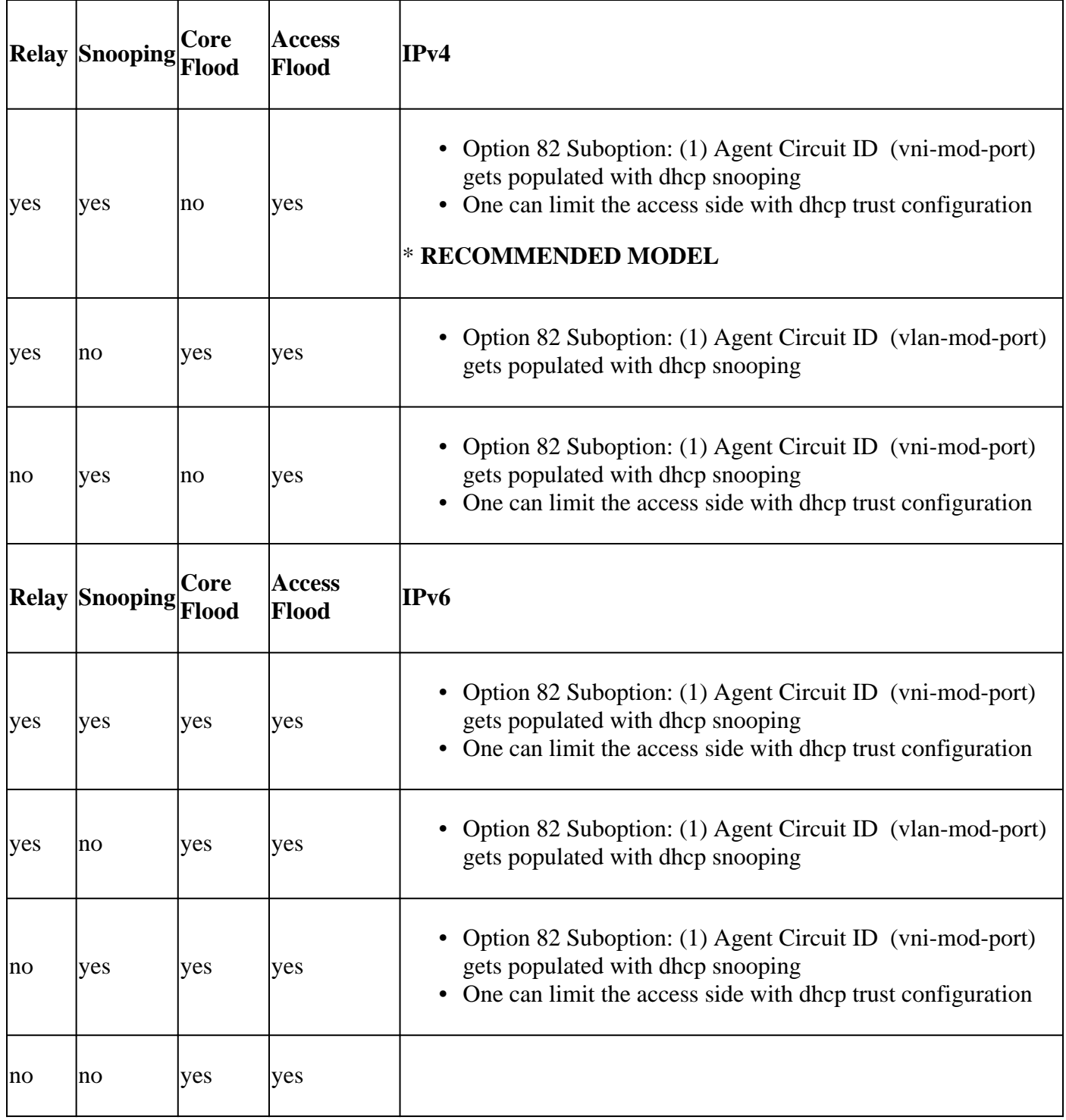

# <span id="page-2-0"></span>**Terminology**

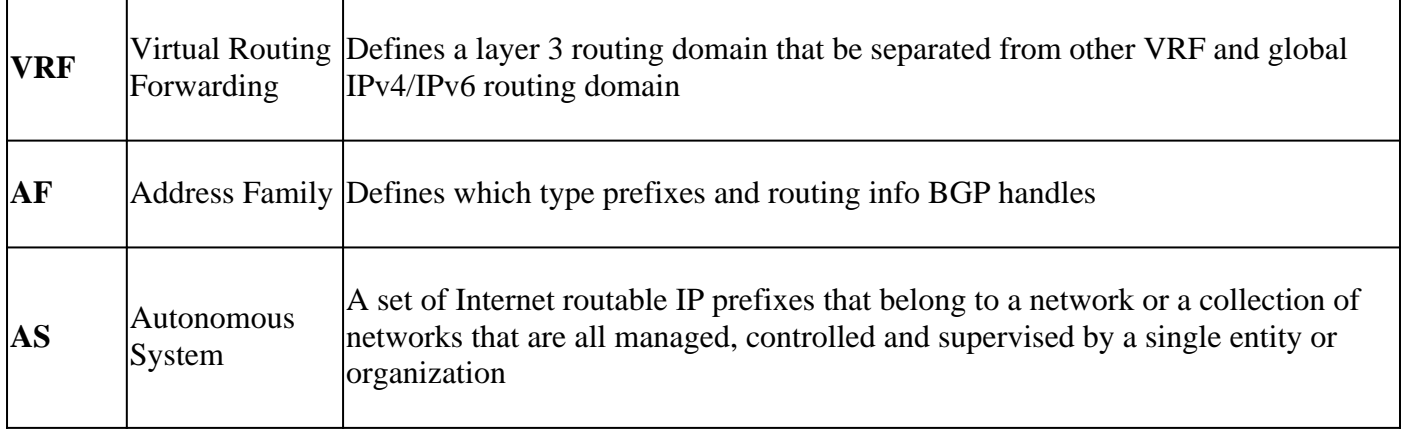

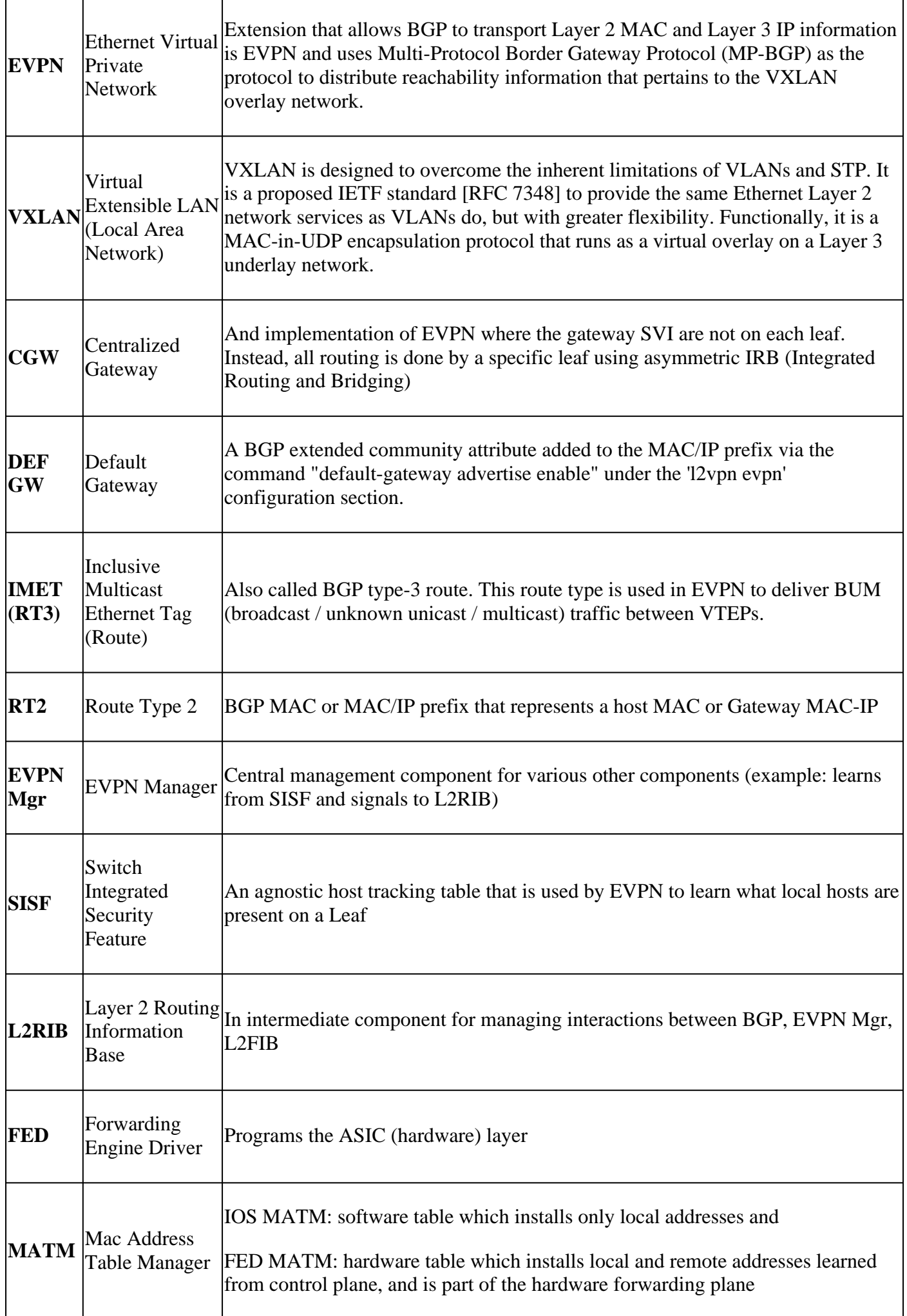

# <span id="page-4-0"></span>**Configure (Standard CGW Deployment)**

# <span id="page-4-1"></span>**Network Diagram**

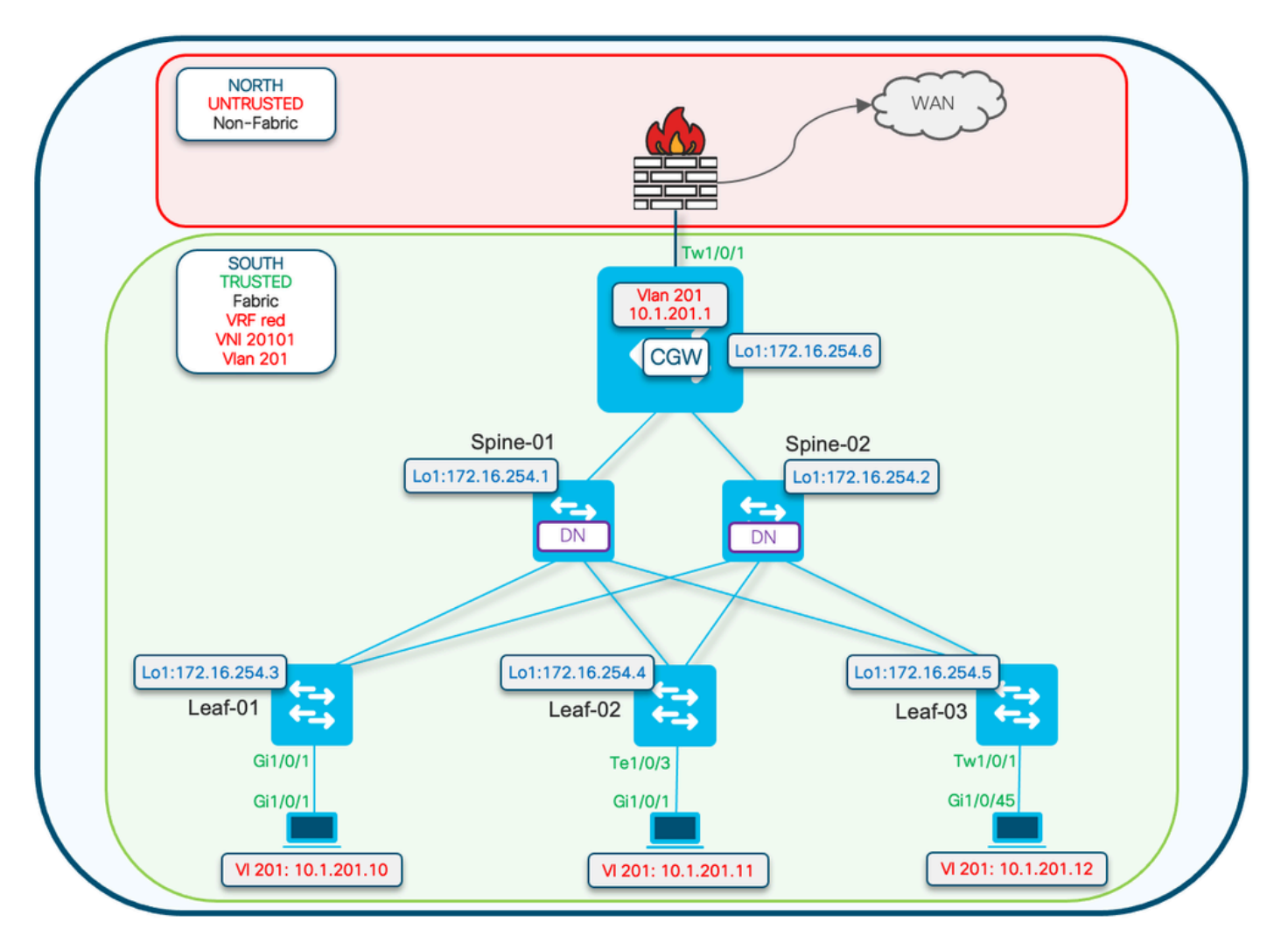

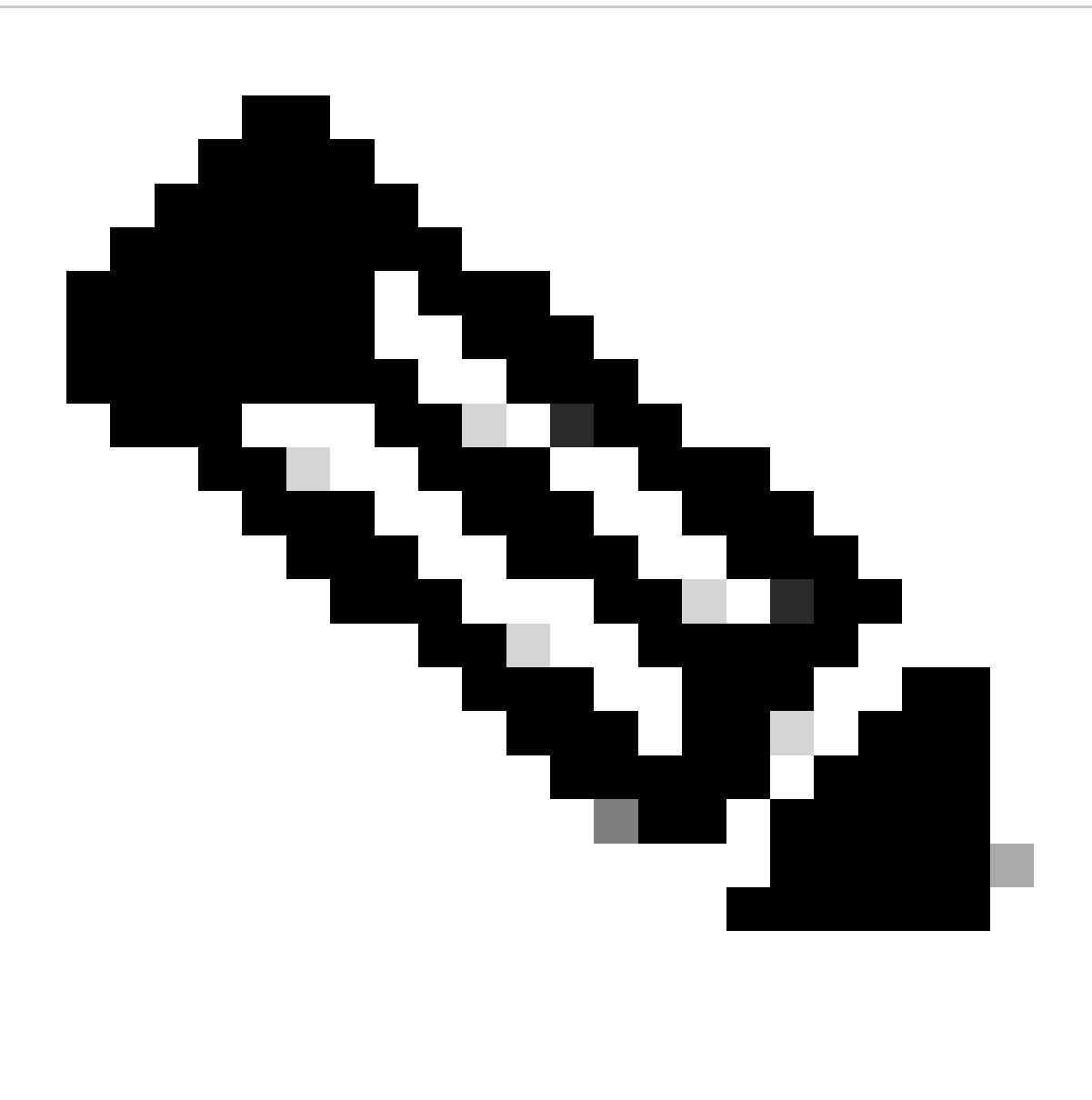

**Note**: This section covers a standard CGW deployment without the use of the protected feature.

• Debugs showing the DHCP DORA packet exchange are only shown in the Protected segment example

## <span id="page-5-0"></span>**L2 VTEP (Leaf) Key Details**

Request packet comes from client

- Use the Default gw advertised CGW mac.
- If more than one gw exists first gw mac would be used.
- Convert outer broadcast MAC (client initiated: D and R in DORA) to unicast GW mac and forward to CGW

## **DHCP snooping adds: option 82 suboptions: circuit and RID**

(RID is used by response pkt processing on CGW)

(Informs CGW its not local and to fabric relay back to L2VTEP)

```
<#root>
Option: (82) Agent Information Option
                  Length: 24
                  Option 82 Suboption: (1) Agent Circuit ID
                           Length: 12
                           Agent Circuit ID: 010a00080000277501010000
           Option 82 Suboption: (2) Agent Remote ID
                           Length: 8
                      Agent Remote ID: 
                      000
682c7bf88700 <-- switch base mac 682c.7bf8.8700 (from 'show switch')
```
- Response pkts received from CGW over vxlan tunnel.
- Leaf Strips option 82.
- Adds binding entries with client source interface. (vxlan-mod-port gives the client source interface).
- Response packet forwarded to client.

# <span id="page-6-0"></span>**L3 VTEP (CGW) Key Details**

- Enable DHCP SNOOPING
- Enable DHCP RELAY in SVI
- Request is received from L2VTEP, and is given to relay.
- Relay adds other option 82 suboptions (gi, server override, and so on) and sends to DHCP server.
- DHCP response from dhcp server first comes to RELAY component.
- After RELAY strips off option 82 parameters (gi address, server override, and so on) the packet is passed to dhcp snooping component.
- Snooping component checks the RID (Router ID) and if its not local doesn't remove option 82 subopton 1 and 2.
- Fabric relays (since RID is not local) packet is direct forwarded to remote client.
- Uses client Mac and does bridge inject. Hardware does client mac lookup and forwards the packet with vxlan encap to the originating L2VTEP.

## <span id="page-7-0"></span>**L2VTEP**

## **Configure** the evpn instance

<#root>

Leaf-01#

**show run | beg l2vpn evpn instance 201**

l2vpn evpn instance 201 vlan-based encapsulation vxlan replication-type ingress

### **Enable** DHCP Snooping

<#root>

Leaf-01#

**show run | sec dhcp snoop**

ip dhcp snooping vlan 101,

**201**

ip dhcp snooping

## <span id="page-7-1"></span>**CGW**

**Configure** the evpn instance

<#root>

Border#

```
sh run | s l2vpn evpn instance 201
```

```
l2vpn evpn instance 201 vlan-based
 encapsulation vxlan
 replication-type ingress
```
**default-gateway advertise enable <-- Enable to add BGP DEF GW ext. community attribute**

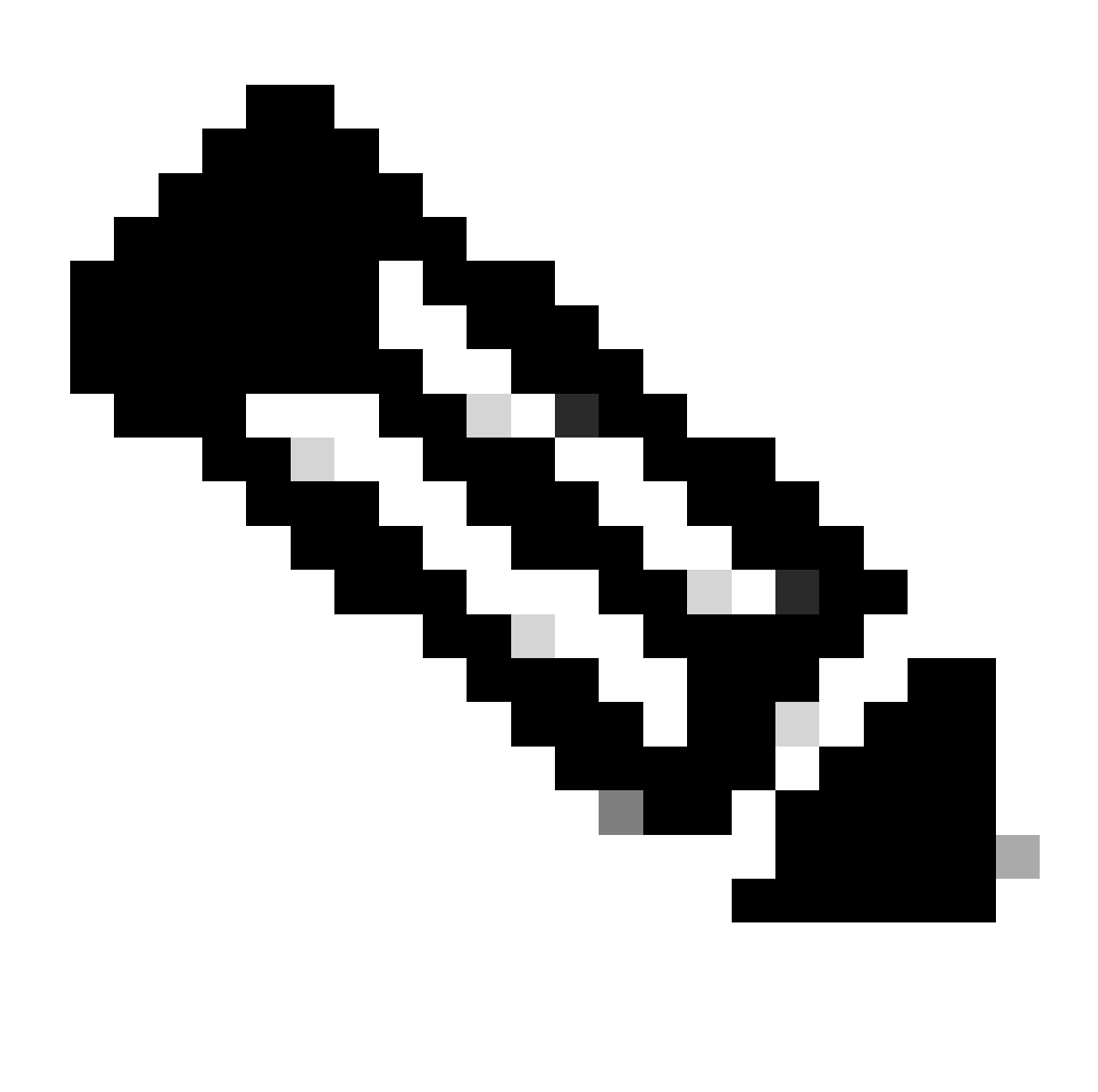

**Note**: The DEF GW attribute is critical for L2 Relay to know who to encapsulate & send the DHCP packet to.

## **Enable** DHCP snooping

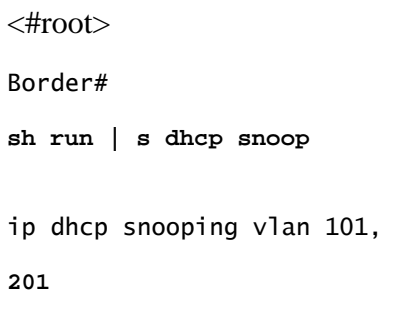

ip dhcp snooping

**Ensure** the DHCP relay has the correct configuration to handle the additional options

```
<#root>
Border#
sh run int vl 201
Building configuration...
interface Vlan201
 mac-address 0000.beef.cafe
 vrf forwarding red
 ip dhcp relay information option vpn-id <-- Ensure the vrf info is passed to the server
ip dhcp relay source-interface Loopback0 <-- Sets the relay source interface to the loopback
 ip address 10.1.201.1 255.255.255.0
ip helper-address global 10.1.33.33 <-- In this scenario the DHCP server is in the global routing t
```
# <span id="page-9-0"></span>**Verify (Standard CGW Deployment)**

## <span id="page-9-1"></span>**Gateway Prefix (Leaf)**

<#root>

Leaf-01#

**sh bgp l2vpn evpn route-type 2 0 0000.beef.cafe 10.1.201.1**

BGP routing table entry for [2][172.16.255.3:201][0][48][0000BEEFCAFE][32][10.1.201.1]/24, version 8964 Paths: (1 available, best #1,

**table evi\_201**

)

**<-- In the EVI context for the segment**

Not advertised to any peer Refresh Epoch 3 Local, imported path from [2][172.16.255.6:201][0][48][0000BEEFCAFE][32][10.1.201.1]/24 (global) 172.16.255.6 (metric 30) (via default) from 172.16.255.1 (172.16.255.1) Origin incomplete, metric 0, localpref 100, valid, internal, best EVPN ESI: 00000000000000000000,

**Label1 20101 <-- Correct segment ID**

Extended Community: RT:65001:201 ENCAP:8

**EVPN DEF GW:0:0 <-- GW attribute added indicating this is GW prefix which L2 Relay uses**

```
Originator: 172.16.255.6
, Cluster list: 172.16.255.1
<-- Learned from the Border (CGW)
     rx pathid: 0, tx pathid: 0x0
     Updated on Nov 14 2023 16:06:40 UTC
```
# <span id="page-10-0"></span>**FED MATM (Leaf)**

<#root>

Leaf-01#

**show platform software fed switch active matm macTable vlan 201**

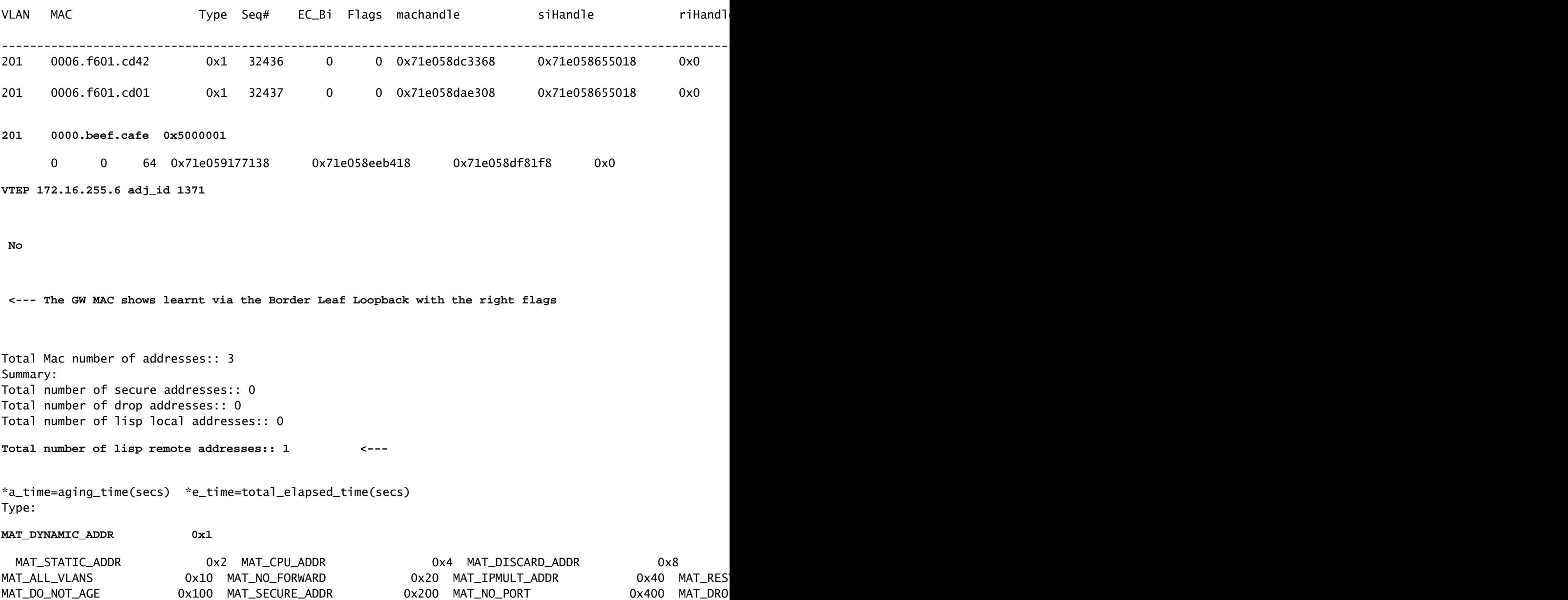

MAT\_DUP\_ADDR 0x1000 MAT\_NULL\_DESTINATION 0x2000 MAT\_DOT1X\_ADDR 0x4000 MAT\_ROUTER\_ADDR 0x8000

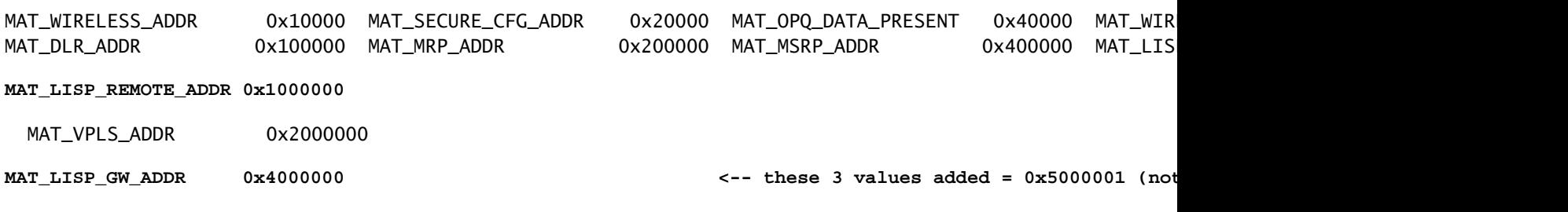

# <span id="page-11-0"></span>**Local MAC (Leaf)**

<#root>

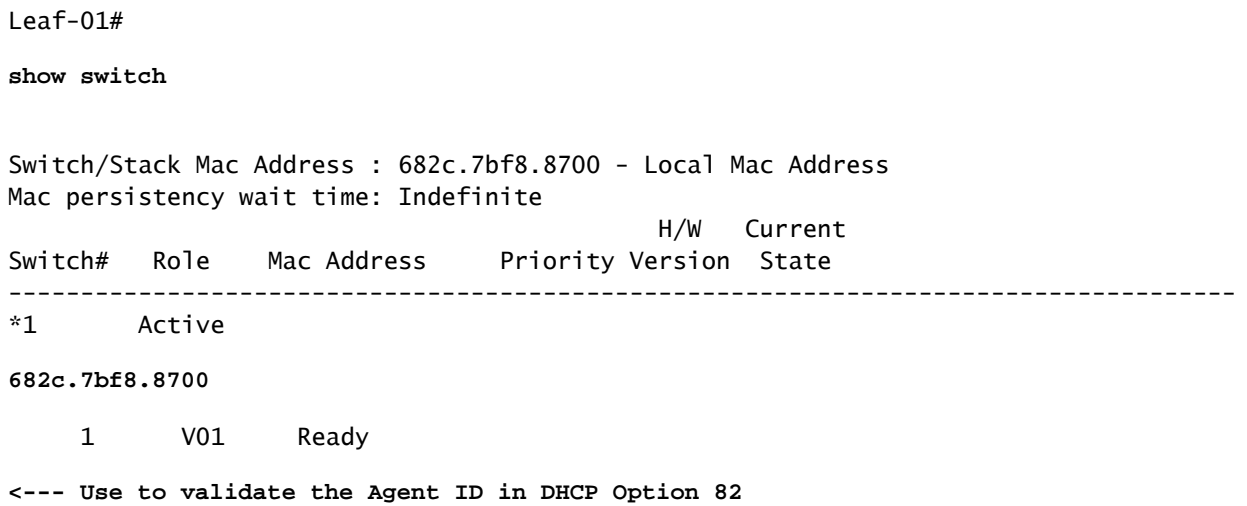

## <span id="page-11-1"></span>**DHCP Snooping (Leaf & CGW)**

<#root>

Leaf-01#

**show ip dhcp snooping**

**Switch DHCP snooping is enabled**

Switch DHCP gleaning is disabled DHCP snooping is configured on following VLANs: 101,201

**DHCP snooping is operational on following VLANs:**

101,201

**Insertion of option 82 is enabled circuit-id default format: vlan-mod-port remote-id: 682c.7bf8.8700 (MAC) <--- Leaf-01 adds the switch MAC to Option 82 to indicate to CGW the packet is remote** CGW# **show ip dhcp snooping Switch DHCP snooping is enabled** Switch DHCP gleaning is disabled DHCP snooping is configured on following VLANs: 101,201 **DHCP snooping is operational on following VLANs:**

101,201

# <span id="page-12-0"></span>**Configure (Partially Isolated Protected)**

DHCP snooping on the Access Leaf relies on the default gateway route from CGW to learn the gateway MAC to forward DHCP packets to.

• When using the Partially Isolated design with external gateway additional configurations are required on CGW to advertise the MAC-IP RT2 with the default gateway (DEF GW) attribute.

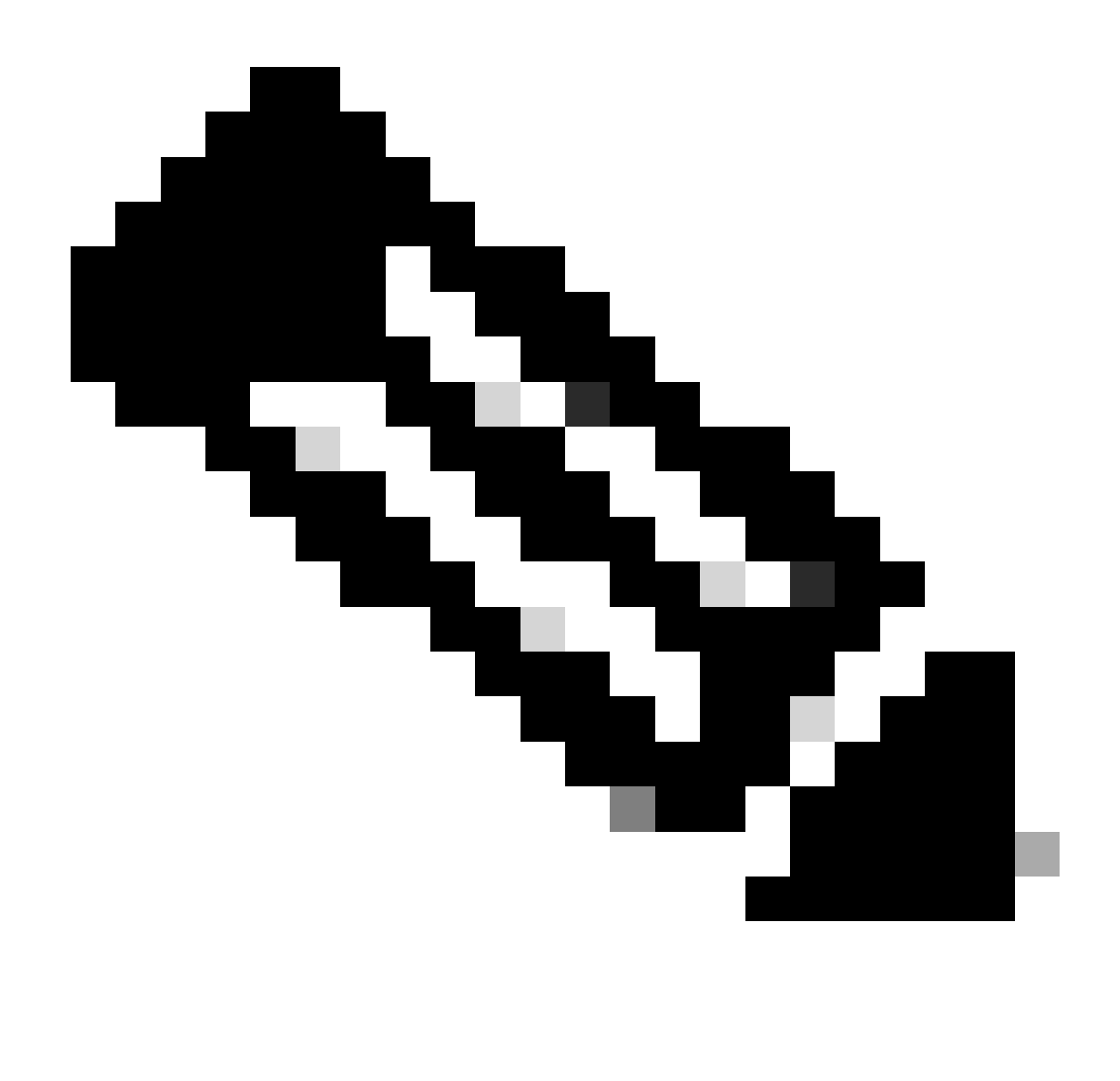

**Note**: Note: This section also works to describe a Totally Isolated Protected Segment implementation, which also uses a GW that is advertised into the fabric (versus GW outside the fabric).

<span id="page-13-0"></span>**Network Diagram**

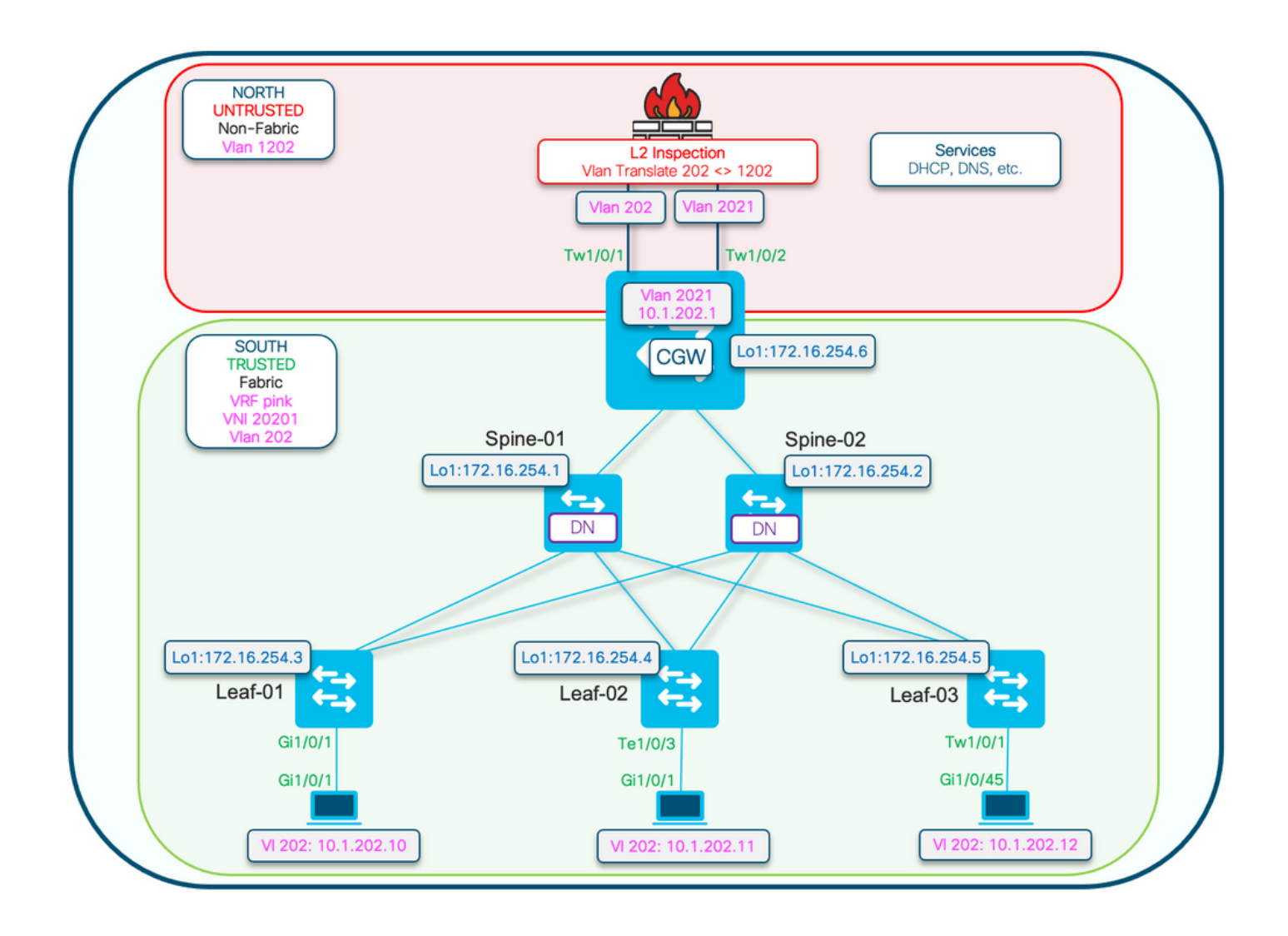

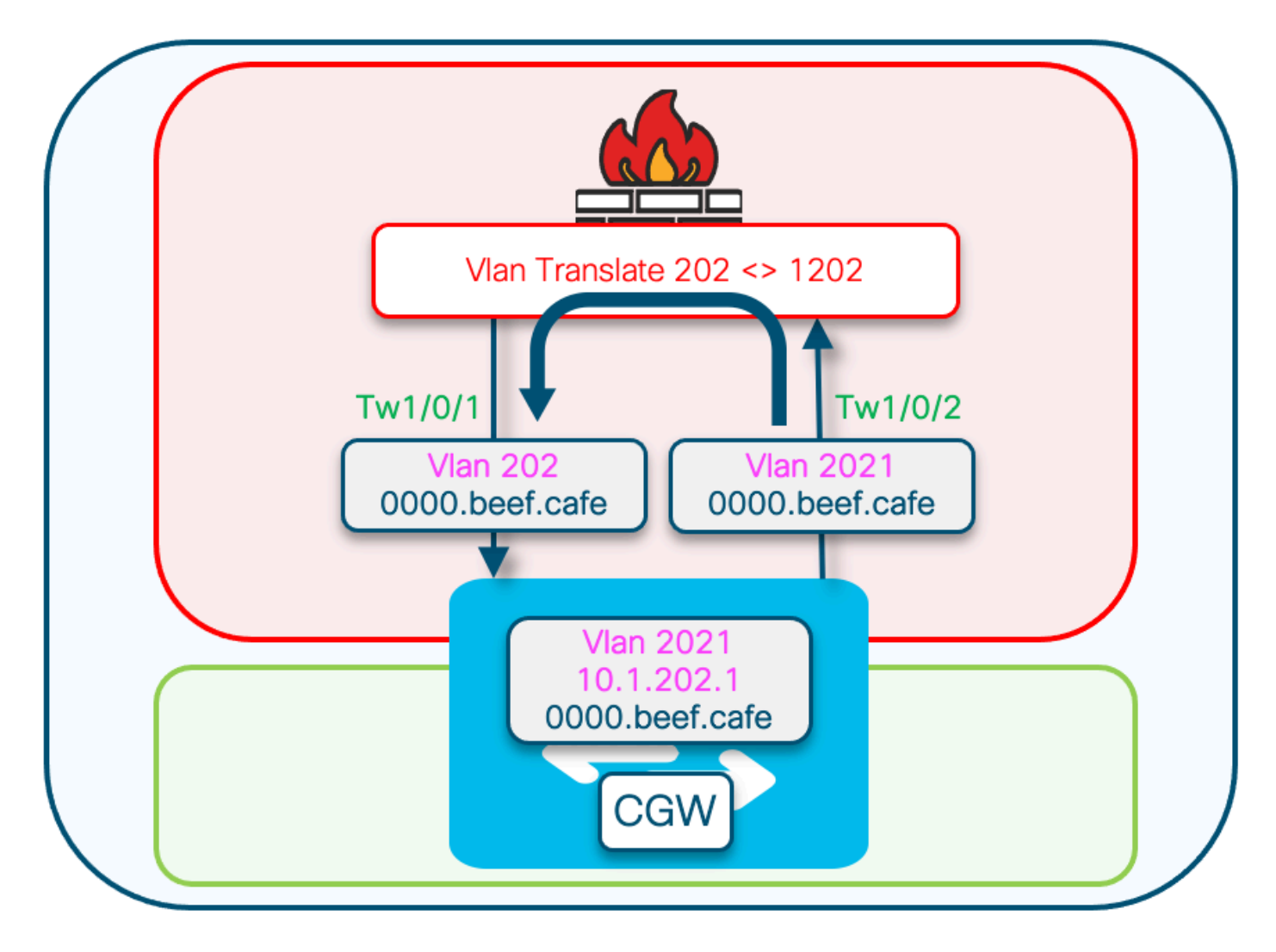

## <span id="page-15-0"></span>**L2 VTEP (Leaf) Key Details**

Request packet comes from client

- Use the Default gw advertised CGW mac.
- If more than one gw exists first gw mac would be used.
- Convert outer broadcast MAC (client initiated: D and R in DORA) to unicast GW mac and forward to CGW

## **DHCP snooping adds: option 82 suboptions: circuit and RID**

(RID is used by response pkt processing on CGW)

(Informs CGW its not local and to fabric relay back to L2VTEP)

<#root>

```
Option: (82) Agent Information Option
                 Length: 24
                 Option 82 Suboption: (1) Agent Circuit ID
```

```
            Length: 12
                           Agent Circuit ID: 010a00080000277501010000
           Option 82 Suboption: (2) Agent Remote ID
                           Length: 8
                       Agent Remote ID: 
                       000
682c7bf88700 <-- switch base mac 682c.7bf8.8700 (from 'show switch')
```
- Response pkts received from CGW over vxlan tunnel.
- Leaf Strips option 82.
- Adds binding entries with client source interface. (vxlan-mod-port gives the client source interface).
- Response packet forwarded to client.

# <span id="page-16-0"></span>**L3 VTEP (CGW) Key Details**

- Enable DHCP SNOOPING
- Enable DHCP RELAY in SVI
- Request is received from L2VTEP, and is given to relay.
- Relay adds other option 82 suboptions (gi, server override, and so on) and sends to DHCP server.
- DHCP response from dhcp server first comes to RELAY component.
- After RELAY strips off option 82 parameters (gi address, server override, and so on) the packet is passed to dhcp snooping component.
- Snooping component checks the RID (Router ID) and if its not local doesn't remove option 82 subopton 1 and 2.
- Fabric relays (since RID is not local) packet is direct forwarded to remote client.
- Uses client Mac and does bridge inject. Hardware does client mac lookup and forwards the packet with vxlan encap to the originating L2VTEP.

Steps required to support DHCP L2 Relay:

- 1. **Enable** ip local learning
- 2. **Create** a policy with gleaning disabled
- 3. **Attach** to external gateway evi/vlans
- 4. **Add** static entries into device tracking table for external gateway mac-ip
- **Create** BGP route map to match RT2 MAC-IP prefixes and set the default gateway 5. extended community
- 6. **Apply** route-map to BGP Route Reflector neighbors
- 7. **Ensure** the DHCP relay has the correct configuration to handle the additional option
- 8. **Configure** DHCP Snooping on fabric vlan and the External GW vlan

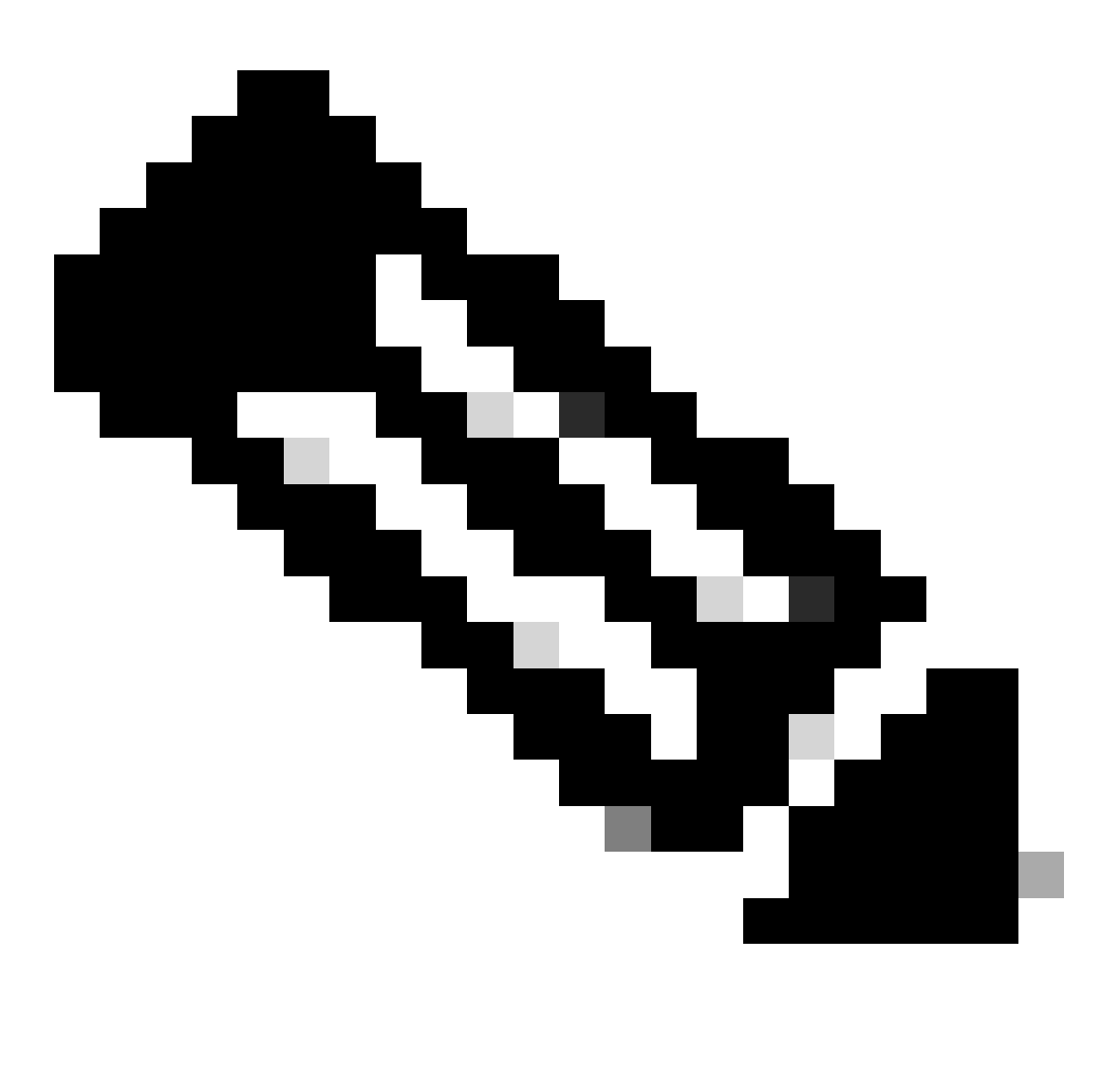

**Note**: No configuration changes are required on the access Leafs to support DHCP L2 Relay with external gateway.

## <span id="page-17-0"></span>**CGW**

**Enable** ip local learning

<#root>

CGW#

**show running-config | beg l2vpn evpn instance 202**

l2vpn evpn instance 202 vlan-based encapsulation vxlan replication-type ingress

**<-- to advertise RT-2 with default gateway EC, ip local-learning must be enabled on the CGW.**

Use additional device-tracking policy shown in the next output to prevent MAC-IP binding flapping wh multicast advertise enable **<--- There is no default-gateway advertise enable cli here, as the SVI (Vlan 2021) used by this segment does not exist in this Vlan and is not part of the fabric**

### **Create** a policy with gleaning disabled

```
<#root>
```

```
device-tracking policy dt-no-glean <-- Configure device tracking policy to prevent MAC-IP flapping
```
 security-level glean no protocol ndp no protocol dhcp6 no protocol arp no protocol dhcp4

#### **Attach** to external gateway evi/vlans

<#root>

CGW#

**show running-config | sec vlan config**

vlan configuration 202 member evpn-instance 202 vni 20201

 **device-tracking attach-policy dt-no-glean <-- apply the new device tracking policy to the vlan configuration**

### **Add** static entries into device tracking table for external gateway mac-ip

<#root>

device-tracking binding vlan 202 10.1.202.1 interface TwentyFiveGigE1/0/1 0000.beef.cafe

**<-- All static entries in device tracking table should be for external gateway mac-ip's.**

If there is any other static entry in device tracking table, match ip/ipv6 configurations in route r

**Create** BGP route map to match RT2 MAC-IP prefixes and set the default gateway extended community

<#root>

```
route-map CGW_DEF_GW permit 10
 match evpn route-type 2-mac-ip <-- match RT2 type MAC-IP
```
 **set extcommunity default-gw <-- Set Default-gateway (DEF GW 0:0) extended community**

```
route-map CGW_DEF_GW permit 20
```
**Apply** route-map to BGP Route Reflector neighbors

```
<#root>
```
CGW#

```
sh run | sec router bgp
```
address-family l2vpn evpn neighbor 172.16.255.1 activate neighbor 172.16.255.1 send-community both neighbor 172.16.255.1

**route-map CGW\_DEF\_GW out <-- Sets the DEF GW Community when it advertises MAC-IP type RT2 to the RR**

```
 neighbor 172.16.255.2 activate
 neighbor 172.16.255.2 send-community both
 neighbor 172.16.255.2
```
**route-map CGW\_DEF\_GW out <-- Sets the DEF GW Community when it advertises MAC-IP type RT2 to the RR**

**Ensure** the DHCP relay has the correct configuration to handle the additional options

```
<#root>
CGW#
show run int vl 2021
Building configuration...
Current configuration : 315 bytes
!
interface Vlan2021
 mac-address 0000.beef.cafe
 vrf forwarding pink
 ip dhcp relay information option vpn-id <-- Ensure the vrf info is passed to the server
 ip dhcp relay source-interface Loopback0 <-- sets the relay source interface to the loopback
  ip address 10.1.202.1 255.255.255.0
```
ip helper-address global 10.1.33.33 <-- In this scenario the next hop to the DHCP server is in the

```
 no ip redirects
 ip local-proxy-arp
 ip route-cache same-interface
 no autostate
```
**Configure** DHCP Snooping on fabric vlans and the External GW vlan

<#root>

Leaf01#

**sh run | s dhcp snoop**

ip dhcp snooping vlan 202 ip dhcp snooping

CGW#

**sh run | s dhcp snoop**

**ip dhcp snooping vlan 202,2021 <-- snooping is required in both the fabric vlan and the external GW vlan**

ip dhcp snooping

```
Ensure that the uplink to the DHCP server is trusted on the CGW
```
<#root>

CGW#

**sh run int tw 1/0/1**

```
interface TwentyFiveGigE1/0/1
 switchport trunk allowed vlan 202
 switchport mode trunk
```
 **ip dhcp snooping trust**

end

CGW#

```
sh run int tw 1/0/2
```

```
interface TwentyFiveGigE1/0/2
 switchport trunk allowed vlan 33,2021
 switchport mode trunk
```
 **ip dhcp snooping trust**

end

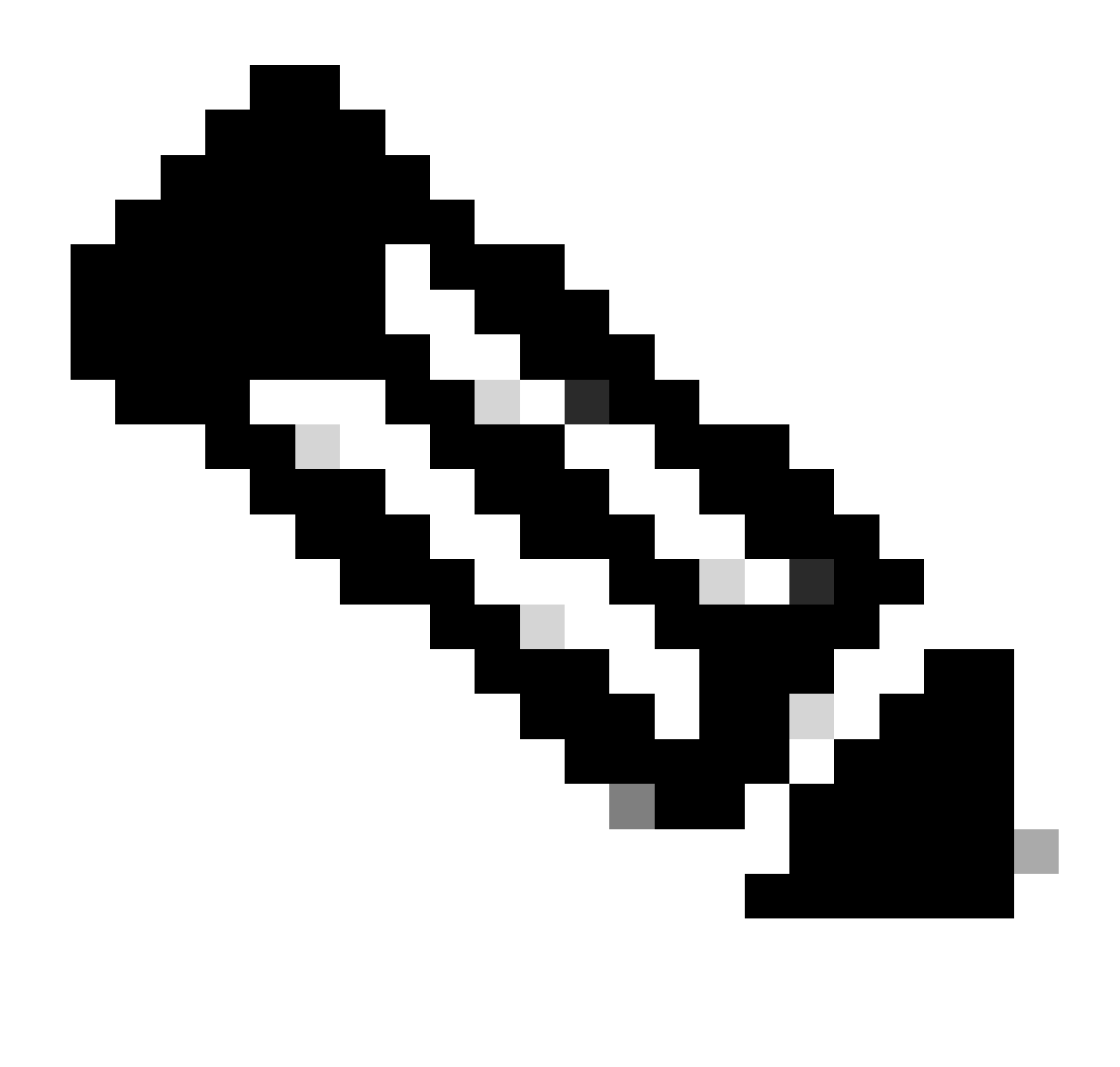

**Note**: Due to the way the server is placed on the Firewall device trust was configured on both links facing this device. In the zoomed in diagram you can see that the Offer arrives at both  $Tw1/0/1$  & Tw1/0/2 in this design.

# <span id="page-21-0"></span>**Verify (Partially Isolated Protected)**

<span id="page-21-1"></span>**Gateway Prefix (Leaf)**

<#root> Leaf01# **show bgp l2vpn evpn route-type 2 0 0000.beef.cafe 10.1.202.1** BGP routing table entry for [2][172.16.254.3:202][0][48][0000BEEFCAFE][32][10.1.202.1]/24, version 3411 Paths: (1 available, best #1, table evi\_202) Not advertised to any peer Refresh Epoch 2 Local, imported path from [2][172.16.254.6:202][0][48][0000BEEFCAFE][32][10.1.202.1]/24 (global) 172.16.254.6 (metric 3) (via default) from 172.16.255.1 (172.16.255.1)

 Origin incomplete, metric 0, localpref 100, valid, internal, best EVPN ESI: 00000000000000000000, Label1 20201 Extended Community: RT:65001:202 ENCAP:8 **EVPN DEF GW:0:0 <-- GW attribute added indicating this is GW prefix which L2 Relay uses** Originator: 172.16.255.6, Cluster list: 172.16.255.1 rx pathid: 0, tx pathid: 0x0 Updated on Sep 19 2023 19:57:25 UTC

## <span id="page-22-0"></span>**FED MATM (Leaf)**

**Confirm** the Leaf has installed the CGW remote MAC in hardware

<#root>

Leaf01#

**show platform software fed switch active matm macTable vlan 202**

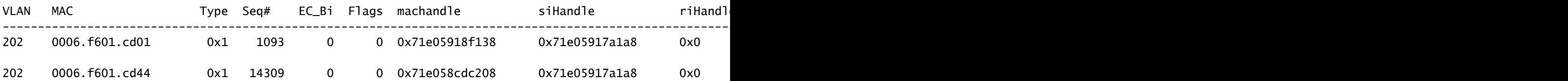

**202**

#### **0000.beef.cafe 0x5000001**

 0 0 64 0x71e058ee5d88 0x71e059195f88 0x71e059171678 0x0 0 1 VTEP 172.16.254.6 adj\_id 894 No  **<--- The GW MAC shows learnt via the Border Leaf Loopback** Total Mac number of addresses:: 3

Summary: Total number of secure addresses:: 0 Total number of drop addresses:: 0 Total number of lisp local addresses:: 0 Total number of lisp remote addresses:: 1 \*a\_time=aging\_time(secs) \*e\_time=total\_elapsed\_time(secs) Type:

**MAT\_DYNAMIC\_ADDR 0x1**

 MAT\_STATIC\_ADDR 0x2 MAT\_CPU\_ADDR 0x4 MAT\_DISCARD\_ADDR 0x8 MAT\_ALL\_VLANS 0x10 MAT\_NO\_FORWARD 0x20 MAT\_IPMULT\_ADDR 0x40 MAT\_RESYNC 0x80 MAT\_DO\_NOT\_AGE 0x100 MAT\_SECURE\_ADDR 0x200 MAT\_NO\_PORT 0x400 MAT\_DROP\_ADDR 0x800 MAT\_DUP\_ADDR 0x1000 MAT\_NULL\_DESTINATION 0x2000 MAT\_DOT1X\_ADDR 0x4000 MAT\_ROUTER\_ADDR 0x8000 MAT\_WIRELESS\_ADDR 0x10000 MAT\_SECURE\_CFG\_ADDR 0x20000 MAT\_OPQ\_DATA\_PRESENT 0x40000 MAT\_WIR MAT\_DLR\_ADDR 0x100000 MAT\_MRP\_ADDR 0x200000 MAT\_MSRP\_ADDR 0x400000 MAT\_LISP\_LOCAL\_ADDR 0x800000

**MAT\_LISP\_REMOTE\_ADDR 0x1000000**

MAT\_VPLS\_ADDR

**0x2000000 MAT\_LISP\_GW\_ADDR 0x4000000**

## <span id="page-23-0"></span>**Local MAC (Leaf)**

<#root> Leaf01# **show switch** Switch/Stack Mac Address : 682c.7bf8.8700 - Local Mac Address Mac persistency wait time: Indefinite H/W Current Switch# Role Mac Address Priority Version State ------------------------------------------------------------------------------------- \*1 Active **682c.7bf8.8700** 1 V01 Ready **<-- this is the MAC that will be added to DHCP Agent Remote ID**

## <span id="page-23-1"></span>**DHCP Snooping (Leaf & CGW)**

**Confirm** that DHCP snooping is enabled on the Leaf in the fabric vlan

<#root> Leaf01# **show ip dhcp snooping** Switch DHCP snooping is enabled Switch DHCP gleaning is disabled DHCP snooping is configured on following VLANs: 202 **DHCP snooping is operational on following VLANs: <-- Snooping on in the Fabric Vlan 202** <...snip...> **Insertion of option 82 is enabled circuit-id default format: vlan-mod-port remote-id: 682c.7bf8.8700 (MAC) <--- Remote ID (RID) inserted by Leaf to DHCP packets** <...snip...>

**Confirm** that DHCP snooping is enabled on the CGW in the fabric and external gateway vlans

<#root>

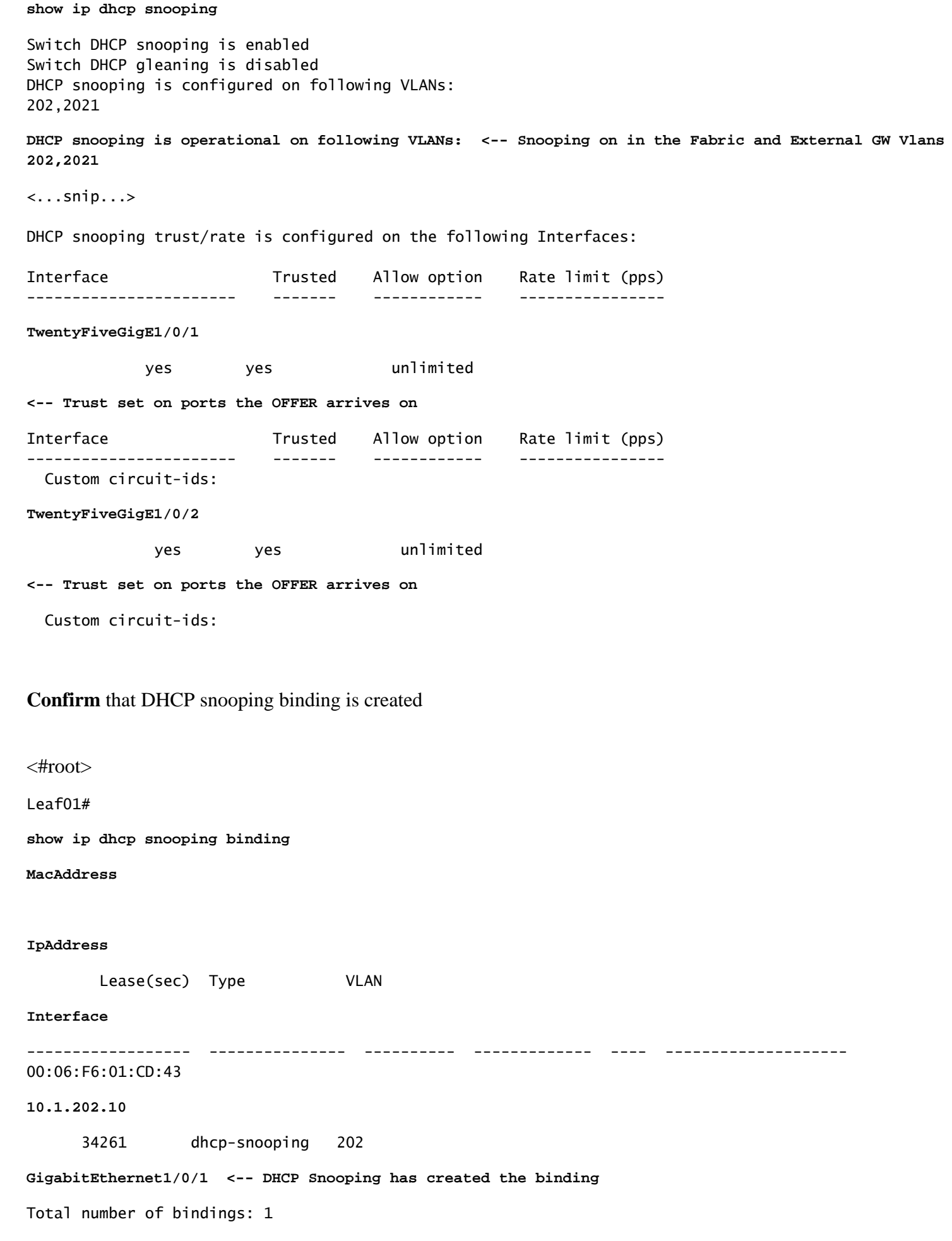

# <span id="page-25-0"></span>**Troubleshoot (Any CGW Type)**

Debugs are helpful to show how the DHCP snooping and L2 Relay processes are handling DHCP packets.

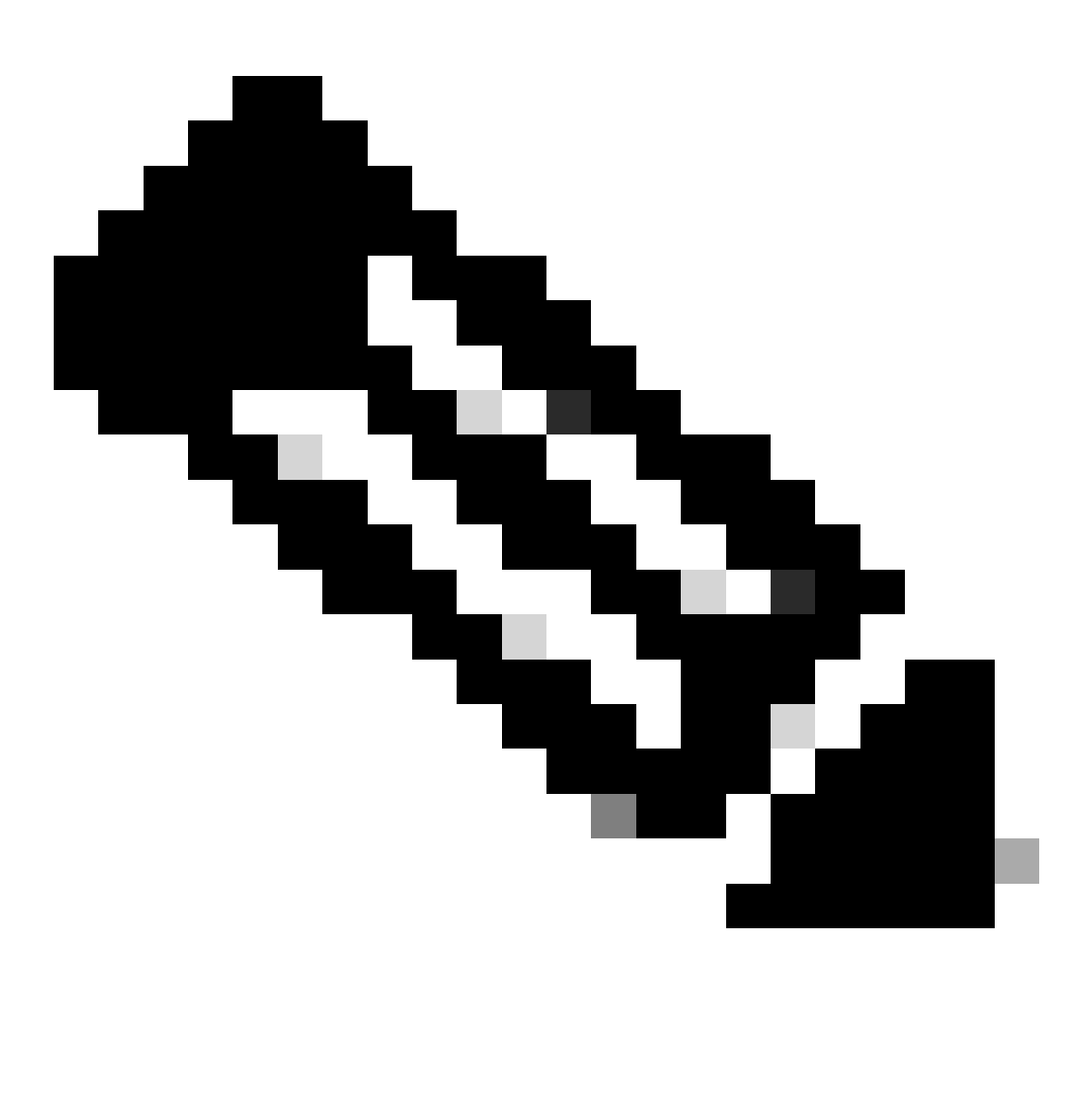

**Note**: These debugs can be used for any type of deployment that uses CGW with DCHP L2 Relay.

## <span id="page-25-1"></span>**DHCP Snooping Debugs (Leaf)**

**Debug** Snooping to confirm packet processing

<#root> Leaf01# **debug ip dhcp snooping packet** DHCP Snooping Packet debugging is on

Leaf01#

```
show debugging
```
DHCP Snooping packet debugging is on

**Start** the host DHCP address attempt

- For this document a shut/no shut of the SVI which is addressed via DHCP was performed to trigger the DORA exchange
- For windows host you can do a ipconfig /release > ipconfig /renew

**Collect** the debugs from show logging or from the terminal window

### **DHCP DISCOVER**

Discover is seen coming from the host facing port

<#root>

\*Sep 19 20:16:31.164:

**DHCP\_SNOOPING: received new DHCP packet from input interface (GigabitEthernet1/0/1) <-- host facing port**

\*Sep 19 20:16:31.177:

**DHCP\_SNOOPING: process new DHCP packet, message type: DHCPDISCOVER, input interface: Gi1/0/1**

, MAC da: ffff.ffff.ffff,

**MAC sa: 0006.f601.cd43**

, IP da: 255.255.255.255, IP sa: 0.0.0.0, DHCP ciaddr: 0.0.0.0, DHCP yiaddr: 0.0.0.0, DHCP siaddr: 0.0. \*Sep 19 20:16:31.177: DHCP\_SNOOPING: add relay information option. \*Sep 19 20:16:31.177:

**DHCP\_SNOOPING: Encoding opt82 CID in vlan-mod-port format <-- Option 82 encoding**

\*Sep 19 20:16:31.177: DHCP\_SNOOPING:VxLAN : vlan\_id 202 VNI 20201 mod 1 port 1 \*Sep 19 20:16:31.177:

**DHCP\_SNOOPING: Encoding opt82 RID in MAC address format <-- Encoding the switch Remote ID (local MAC)**

\*Sep 19 20:16:31.177: DHCP\_SNOOPING: binary dump of relay info option, length: 26 data: 0x52 0x18 0x1 0xC 0x1 0xA 0x0 0x8 0x0 0x0 0x4E 0xE9 0x1 0x1 0x0 0x0 0x2 0x8 0x0 0x6

**0x68 0x2C 0x7B 0xF8 0x87 0x0 <-- the switch local MAC 682c.7bf8.8700** 

\*Sep 19 20:16:31.177: DHCPS BRIDGE PAK: vlan=202 platform\_flags=1 \*Sep 19 20:16:31.177: DHCP\_SNOOPING: bridge packet get invalid mat entry: FFFF.FFFF.FFFF, packet is flooded to ingress VLAN: (202) \*Sep 19 20:16:31.177:

DHCP\_SNOOPING: L2RELAY: sent unicast packet to default gw: 0000.beef.cafe vlan 0 src intf GigabitEtherne

### **DHCP OFFER**

Offer is seen arriving from the fabric Tunnel interface

<#root> \*Sep 19 20:16:33.180: **DHCP\_SNOOPING: received new DHCP packet from input interface (Tunnel0)** \*Sep 19 20:16:33.194: DHCP\_SNOOPING: process new DHCP packet, message type: DHCPOFFER, input interface: Tu0, MAC da: 0006.f601 , IP da: 255.255.255.255, IP sa: 10.1.202.1, DHCP ciaddr: 0.0.0.0, DHCP yiaddr: 10.1.202.18, DHCP siadd \*Sep 19 20:16:33.194: DHCP\_SNOOPING: binary dump of option 82, length: 26 data: 0x52 0x18 0x1 0xC 0x1 0xA 0x0 0x8 0x0 0x0 0x4E 0xE9 0x1 0x1 0x0 0x0 0x2 0x8 0x0 0x6 0x68 0x2C 0x7B 0xF8 \*Sep 19 20:16:33.194: DHCP\_SNOOPING: binary dump of extracted circuit id, length: 14 data: 0x1 0xC 0x1 0xA 0x0 0x8 0x0 0x0 0x4E 0xE9 0x1 0x1 0x0 0x0 \*Sep 19 20:16:33.194: DHCP\_SNOOPING: binary dump of extracted remote id, length: 10 data: 0x2 0x8 0x0 0x6 **0x68 0x2C 0x7B 0xF8 0x87 0x0 <-- the switch local MAC 682c.7bf8.8700** \*Sep 19 20:16:33.194: actual\_fmt\_cid OPT82\_FMT\_CID\_VXLAN\_MOD\_PORT\_INTF global\_opt82\_fmt\_rid OPT82\_FMT\_ \*Sep 19 20:16:33.194: dhcp\_snooping\_platform\_is\_local\_dhcp\_packet: VXLAN-MOD-PORT opt82 vni 20201, vlan\_id 202 \*Sep 19 20:16:33.194: DHCP\_SNOOPING: opt82 data indicates local packet <-- switch found its own RID in Option 82 paramete \*Sep 19 20:16:33.194: DHCP\_SNOOPING: remove relay information option. \*Sep 19 20:16:33.194: DHCP\_SNOOPING opt82\_fmt\_cid\_intf OPT82\_FMT\_CID\_VXLAN\_MOD\_PORT\_INTF opt82\_fmt\_cid\_global OPT82\_FMT\_CID\_DEFAULT\_GLOBAL cid: sub\_option\_length 12 \*Sep 19 20:16:33.194: **DHCP\_SNOOPING: VxLAN vlan\_id 202 VNI 20201 mod 1 port 1** \*Sep 19 20:16:33.194: **DHCP\_SNOOPING: mod 1 port 1 idb Gi1/0/1 found for 0006.f601.cd43** \*Sep 19 20:16:33.194: DHCP\_SNOOPING: calling forward\_dhcp\_reply \*Sep 19 20:16:33.194: platform lookup dest vlan for input\_if: Tunnel0, is tunnel, if\_output: NULL, if\_ \*Sep 19 20:16:33.194: DHCP\_SNOOPING opt82\_fmt\_cid\_intf OPT82\_FMT\_CID\_VXLAN\_MOD\_PORT\_INTF opt82\_fmt\_cid\_ \*Sep 19 20:16:33.194: DHCP\_SNOOPING: VxLAN vlan\_id 202 VNI 20201 mod 1 port 1 \*Sep 19 20:16:33.194: DHCP\_SNOOPING: mod 1 port 1 idb Gi1/0/1 found for 0006.f601.cd43

\*Sep 19 20:16:33.194: DHCP\_SNOOPING: vlan 202 after pvlan check

\*Sep 19 20:16:33.207:

DHCP\_SNOOPING: direct forward dhcp replyto output port: GigabitEthernet1/0/1. <-- sending packet to hos

#### **DHCP REQUEST**

Request is seen from the host facing port

<#root>

\*Sep 19 20:16:33.209:

**DHCP\_SNOOPING: received new DHCP packet from input interface (GigabitEthernet1/0/1)**

\*Sep 19 20:16:33.222:

**DHCP\_SNOOPING: process new DHCP packet, message type: DHCPREQUEST**

. input interface: Gi1/0/1, MAC da: ffff.ffff.ffff, MAC sa: 0006.f601.cd43, IP da: 255.255.255.255, IP \*Sep 19 20:16:33.222: DHCP\_SNOOPING: add relay information option. \*Sep 19 20:16:33.222: DHCP\_SNOOPING: Encoding opt82 CID in vlan-mod-port format \*Sep 19 20:16:33.222: DHCP\_SNOOPING:VxLAN : vlan\_id 202 VNI 20201 mod 1 port 1 \*Sep 19 20:16:33.222: DHCP\_SNOOPING: Encoding opt82 RID in MAC address format \*Sep 19 20:16:33.222: DHCP\_SNOOPING: binary dump of relay info option, length: 26 data: 0x52 0x18 0x1 0xC 0x1 0xA 0x0 0x8 0x0 0x0 0x4E 0xE9 0x1 0x1 0x0 0x0 0x2 0x8 0x0 0x6 0x68 0x2C 0x7B 0xF8 \*Sep 19 20:16:33.222: DHCPS BRIDGE PAK: vlan=202 platform\_flags=1 \*Sep 19 20:16:33.222: DHCP\_SNOOPING: bridge packet get invalid mat entry: FFFF.FFFF.FFFF, packet is flo \*Sep 19 20:16:33.222:

DHCP\_SNOOPING: L2RELAY: sent unicast packet to default gw: 0000.beef.cafe vlan 0 src intf GigabitEtherne

### **DHCP ACK**

Ack is seen arriving from the fabric Tunnel interface

<#root>

\*Sep 19 20:16:33.225:

**DHCP\_SNOOPING: received new DHCP packet from input interface (Tunnel0)**

\*Sep 19 20:16:33.238:

DHCP\_SNOOPING: process new DHCP packet, message type: DHCPACK, input interface: Tu0, MAC da: 0006.f601.o

, IP da: 255.255.255.255, IP sa: 10.1.202.1, DHCP ciaddr: 0.0.0.0, DHCP yiaddr: 10.1.202.10, DHCP siadd \*Sep 19 20:16:33.238: DHCP\_SNOOPING: binary dump of option 82, length: 26 data: 0x52 0x18 0x1 0xC 0x1 0xA 0x0 0x8 0x0 0x0 0x4E 0xE9 0x1 0x1 0x0 0x0 0x2 0x8 0x0 0x6 0x68 0x2C 0x7B 0xF8 \*Sep 19 20:16:33.239: DHCP\_SNOOPING: binary dump of extracted circuit id, length: 14 data: 0x1 0xC 0x1 0xA 0x0 0x8 0x0 0x0 0x4E 0xE9 0x1 0x1 0x0 0x0 \*Sep 19 20:16:33.239: DHCP\_SNOOPING: binary dump of extracted remote id, length: 10 data: 0x2 0x8 0x0 0x6 0x68 0x2C 0x7B 0xF8 0x87 0x0 \*Sep 19 20:16:33.239: actual\_fmt\_cid OPT82\_FMT\_CID\_VXLAN\_MOD\_PORT\_INTF global\_opt82\_fmt\_rid OPT82\_FMT\_RID\_DEFAULT\_GLOBAL global\_opt82\_fmt\_cid OPT82\_FMT\_CID\_DEFAULT\_GLOBAL cid: sub\_option\_length 12 \*Sep 19 20:16:33.239: dhcp\_snooping\_platform\_is\_local\_dhcp\_packet: VXLAN-MOD-PORT opt82 vni 20201, vlan\_id 202 \*Sep 19 20:16:33.239:

**DHCP\_SNOOPING: opt82 data indicates local packet**

\*Sep 19 20:16:33.239:

**dhcp\_snooping\_platform\_is\_local\_dhcp\_packet: VXLAN-MOD-PORT opt82 vni 20201, vlan\_id 202**

\*Sep 19 20:16:33.239: DHCP\_SNOOPING: opt82 data indicates local packet \*Sep 19 20:16:33.239: DHCP\_SNOOPING opt82\_fmt\_cid\_intf OPT82\_FMT\_CID\_VXLAN\_MOD\_PORT\_INTF opt82\_fmt\_cid\_global OPT82\_FMT\_CID\_DEFAULT\_GLOBAL cid: sub\_option\_length 12 \*Sep 19 20:16:33.239: DHCP\_SNOOPING: VxLAN vlan\_id 202 VNI 20201 mod 1 port 1 \*Sep 19 20:16:33.239:

**DHCP\_SNOOPING: mod 1 port 1 idb Gi1/0/1 found for 0006.f601.cd43**

```
*Sep 19 20:16:33.239: DHCP_SNOOPING: Reroute dhcp pak, message type: DHCPACK
*Sep 19 20:16:33.239: DHCP_SNOOPING: remove relay information option.
*Sep 19 20:16:33.239: DHCP_SNOOPING opt82_fmt_cid_intf OPT82_FMT_CID_VXLAN_MOD_PORT_INTF opt82_fmt_cid_global OPT82_FMT_CID_DEFAULT_GLOBAL cid: sub_option_length 12
*Sep 19 20:16:33.239: DHCP_SNOOPING: VxLAN vlan_id 202 VNI 20201 mod 1 port 1
*Sep 19 20:16:33.239: DHCP_SNOOPING: mod 1 port 1 idb Gi1/0/1 found for 0006.f601.cd43
*Sep 19 20:16:33.239: DHCP_SNOOPING: calling forward_dhcp_reply
*Sep 19 20:16:33.239: platform lookup dest vlan for input_if: Tunnel0, is tunnel, if_output: NULL, if_
*Sep 19 20:16:33.239: DHCP_SNOOPING opt82_fmt_cid_intf OPT82_FMT_CID_VXLAN_MOD_PORT_INTF opt82_fmt_cid_global OPT82_FMT_CID_DEFAULT_GLOBAL cid: sub_option_length 12
*Sep 19 20:16:33.239: DHCP_SNOOPING: VxLAN vlan_id 202 VNI 20201 mod 1 port 1
*Sep 19 20:16:33.239: DHCP_SNOOPING: mod 1 port 1 idb Gi1/0/1 found for 0006.f601.cd43
*Sep 19 20:16:33.239: DHCP_SNOOPING: vlan 202 after pvlan check
```
\*Sep 19 20:16:33.252:

**DHCP\_SNOOPING: direct forward dhcp replyto output port: GigabitEthernet1/0/1.**

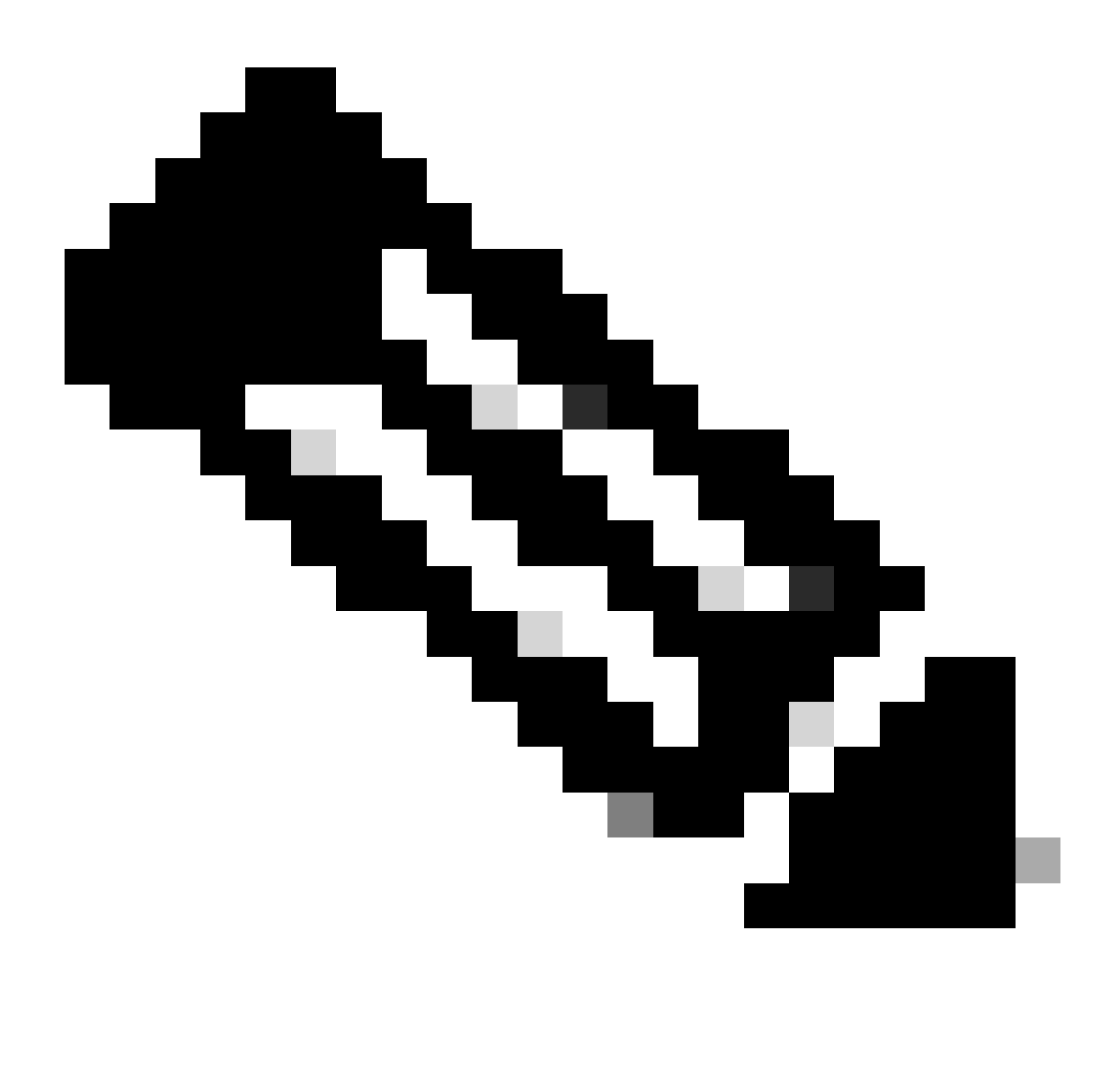

**Note**: These debugs are snipped. They produce a memory dump of the packet, but annotation of this part of the debug result is outside the scope of this document.

## <span id="page-29-0"></span>**DHCP Snooping Debugs (CGW)**

### **DHCP DISCOVER**

Because of how the packet is sent out and received back on the CGW (hairpinned at the firewall) the debugs fire twice

Arriving from fabric on Tunnel interface & sent out Tw 1/0/1 toward Firewall in Fabric vlan 202

### <#root>

\*Apr 16 14:37:43.890:

DHCP SNOOPING: received new DHCP packet from input interface (Tunnel0) <-- Discover sent from Leaf01 a

\*Apr 16 14:37:43.901: DHCP SNOOPING: process new DHCP packet, message type: DHCPDISCOVER, input interfa \*Apr 16 14:37:43.901: DHCPS BRIDGE PAK: vlan=202 platform\_flags=1 \*Apr 16 14:37:43.901:

DHCP\_SNOOPING: bridge packet send packet to port: TwentyFiveGigE1/0/1, pak\_vlan 202. <-- Sent to Firewal

Arriving from Firewall on Tw 1/0/2 in Vlan 2021 to be sent to the SVI & helper to DHCP server

<#root>

\*Apr 16 14:37:43.901:

DHCP\_SNOOPING: received new DHCP packet from input interface (TwentyFiveGigE1/0/2) <-- Firewall sends d:

\*Apr 16 14:37:43.911: DHCP\_SNOOPING: process new DHCP packet, message type: DHCPDISCOVER, input interfa \*Apr 16 14:37:43.911:

**DHCPS BRIDGE PAK: vlan=2021 platform\_flags=1 <-- Vlan discover seen is now 2021**

\*Apr 16 14:37:43.911:

**DHCP\_SNOOPING: Packet destined to SVI Mac:0000.beef.cafe**

\*Apr 16 14:37:43.911:

DHCP\_SNOOPING: bridge packet send packet to cpu port: Vlan2021. <-- Packet punted to CPU for handling **b** 

### **DHCP OFFER**

Arrives from DHCP server back to the SVI 2021 where the helper is configured and forwarded to firewall

<#root>

\*Apr 16 14:37:45.913:

DHCP\_SNOOPING: received new DHCP packet from input interface (Vlan2021) <-- Arriving from the DHCP serv

\*Apr 16 14:37:45.923:

**DHCP\_SNOOPING: process new DHCP packet, message type: DHCPOFFER, input interface: Vl2021**

, MAC da: ffff.ffff.ffff, MAC sa: 0000.beef.cafe, IP da: 255.255.255.255, IP sa: 10.1.202.1, DHCP ciadd \*Apr 16 14:37:45.923: DHCP\_SNOOPING: binary dump of option 82, length: 26 data: 0x52 0x18 0x1 0xC 0x1 0xA 0x0 0x8 0x0 0x0 0x4E 0xE9 0x1 0x1 0x0 0x0 0x2 0x8 0x0 0x6 0x68 0x2C 0x7B 0xF8 \*Apr 16 14:37:45.924: DHCP\_SNOOPING: binary dump of extracted circuit id, length: 14 data: 0x1 0xC 0x1 0xA 0x0 0x8 0x0 0x0 0x4E 0xE9 0x1 0x1 0x0 0x0 \*Apr 16 14:37:45.924: DHCP\_SNOOPING: binary dump of extracted remote id, length: 10 data: 0x2 0x8 0x0 0x6 0x68 0x2C 0x7B 0xF8 0x87 0x0 \*Apr 16 14:37:45.924: actual\_fmt\_cid OPT82\_FMT\_CID\_VXLAN\_MOD\_PORT\_INTF global\_opt82\_fmt\_rid OPT82\_FMT\_R \*Apr 16 14:37:45.924: dhcp\_snooping\_platform\_is\_local\_dhcp\_packet: VXLAN-MOD-PORT opt82 vni 20201, vlan\_id 202 \*Apr 16 14:37:45.924:

**DHCP\_SNOOPING: opt82 data indicates not a local packet**

\*Apr 16 14:37:45.924: DHCP\_SNOOPING: can't parse option 82 data of the message, it is either in wrong fo **<-- This is expected even in working scenario (disregard it)**

\*Apr 16 14:37:45.924: DHCP\_SNOOPING: calling forward\_dhcp\_reply \*Apr 16 14:37:45.924: platform lookup dest vlan for input\_if: Vlan2021, is NOT tunnel, if\_output: Vlan2021, if\_output->vlan\_id: 2021, pak->vlan\_id: 2021 \*Apr 16 14:37:45.924: DHCP\_SNOOPING: vlan 2021 after pvlan check \*Apr 16 14:37:45.934:

DHCP\_SNOOPING: direct forward dhcp replyto output port: TwentyFiveGigE1/0/2. <-- sending back toward the

Arrives from Firewall in Fabric vlan and sent from CGW into fabric toward Leaf

<#root>

\*Apr 16 14:37:45.934:

**DHCP\_SNOOPING: received new DHCP packet from input interface (TwentyFiveGigE1/0/1)**

\*Apr 16 14:37:45.944:

**DHCP\_SNOOPING: process new DHCP packet, message type: DHCPOFFER, input interface: Twe1/0/1**

, MAC da: ffff.ffff.ffff, MAC sa: 0000.beef.cafe, IP da: 255.255.255.255, IP sa: 10.1.202.1, DHCP ciadd \*Apr 16 14:37:45.944: DHCP\_SNOOPING: binary dump of option 82, length: 26 data: 0x52 0x18 0x1 0xC 0x1 0xA 0x0 0x8 0x0 0x0 0x4E 0xE9 0x1 0x1 0x0 0x0 0x2 0x8 0x0 0x6 0x68 0x2C 0x7B 0xF8 \*Apr 16 14:37:45.944: DHCP\_SNOOPING: binary dump of extracted circuit id, length: 14 data: 0x1 0xC 0x1 0xA 0x0 0x8 0x0 0x0 0x4E 0xE9 0x1 0x1 0x0 0x0 \*Apr 16 14:37:45.944: DHCP\_SNOOPING: binary dump of extracted remote id, length: 10 data: 0x2 0x8 0x0 0x6 0x68 0x2C 0x7B 0xF8 0x87 0x0 \*Apr 16 14:37:45.944: actual\_fmt\_cid OPT82\_FMT\_CID\_VXLAN\_MOD\_PORT\_INTF global\_opt82\_fmt\_rid OPT82\_FMT\_RID\_DEFAULT\_GLOBAL global\_opt82\_fmt\_cid OPT82\_FMT\_CID\_DEFAULT\_GLOBAL cid: sub\_option\_length 12 \*Apr 16 14:37:45.944: dhcp\_snooping\_platform\_is\_local\_dhcp\_packet: VXLAN-MOD-PORT opt82 vni 20201, vlan\_id 202 \*Apr 16 14:37:45.945:

**DHCP\_SNOOPING: opt82 data indicates not a local packet**

\*Apr 16 14:37:45.945: DHCP\_SNOOPING: EVPN enabled Ex GW:fabric relay can't parse option 82 data of the \*Apr 16 14:37:45.945: DHCP\_SNOOPING: client address lookup failed to locate client interface, retry loo \*Apr 16 14:37:45.945: DHCP\_SNOOPING: lookup packet destination port failed to get mat entry for mac: 0006.f601.cd43 vlan\_id 202 \*Apr 16 14:37:45.945:

DHCP\_SNOOPING: L2RELAY: Ex GW unicast bridge packet to fabric: vlan id 202 from Twe1/0/1 <-- L2 RELAY i

### **DHCP REQUEST**

<#root>

\*Apr 16 14:37:45.967:

**DHCP\_SNOOPING: received new DHCP packet from input interface (Tunnel0)**

#### \*Apr 16 14:37:45.978:

#### **DHCP\_SNOOPING: process new DHCP packet, message type: DHCPREQUEST**

input interface: Tu0, MAC da: 0000.beef.cafe, MAC sa: 0006.f601.cd43, IP da: 255.255.255.255, IP sa: \*Apr 16 14:37:45.978: DHCPS BRIDGE PAK: vlan=202 platform  $f$ lags=1 \*Apr 16 14:37:45.978:

DHCP\_SNOOPING: bridge packet send packet to port: TwentyFiveGigE1/0/1, pak\_vlan 202. <-- Send toward Fir

<#root>

\*Apr 16 14:37:45.978:

DHCP\_SNOOPING: received new DHCP packet from input interface (TwentyFiveGigE1/0/2) <-- Receive from Fire

\*Apr 16 14:37:45.989:

#### **DHCP\_SNOOPING: process new DHCP packet, message type: DHCPREQUEST**

input interface: Twe1/0/2, MAC da: 0000.beef.cafe, MAC sa: 0006.f601.cd43, IP da: 255.255.255.255, IP \*Apr 16 14:37:45.989: DHCPS BRIDGE PAK: vlan=2021 platform\_flags=1 \*Apr 16 14:37:45.989: DHCP\_SNOOPING: Packet destined to SVI Mac:0000.beef.cafe \*Apr 16 14:37:45.989:

**DHCP\_SNOOPING: bridge packet send packet to cpu port: Vlan2021. <-- Punt to CPU / DHCP helper**

#### **DHCP ACK**

#### <#root>

\*Apr 16 14:37:45.990:

DHCP\_SNOOPING: received new DHCP packet from input interface (Vlan2021) <-- Packet back to SVI from DHO

\*Apr 16 14:37:46.000:

**DHCP\_SNOOPING: process new DHCP packet, message type: DHCPACK, input interface: Vl2021**

MAC da: ffff.ffff.ffff, MAC sa: 0000.beef.cafe, IP da: 255.255.255.255, IP sa: 10.1.202.1, DHCP ciadd \*Apr 16 14:37:46.000: DHCP\_SNOOPING: binary dump of option 82, length: 26 data: 0x52 0x18 0x1 0xC 0x1 0xA 0x0 0x8 0x0 0x0 0x4E 0xE9 0x1 0x1 0x0 0x0 0x2 0x8 0x0 0x6 0x68 0x2C 0x7B 0xF8 \*Apr 16 14:37:46.000: DHCP\_SNOOPING: binary dump of extracted circuit id, length: 14 data: 0x1 0xC 0x1 0xA 0x0 0x8 0x0 0x0 0x4E 0xE9 0x1 0x1 0x0 0x0 \*Apr 16 14:37:46.000: DHCP\_SNOOPING: binary dump of extracted remote id, length: 10 data: 0x2 0x8 0x0 0x6 0x68 0x2C 0x7B 0xF8 0x87 0x0 \*Apr 16 14:37:46.001: actual\_fmt\_cid OPT82\_FMT\_CID\_VXLAN\_MOD\_PORT\_INTF global\_opt82\_fmt\_rid OPT82\_FMT\_R \*Apr 16 14:37:46.001: dhcp\_snooping\_platform\_is\_local\_dhcp\_packet: VXLAN-MOD-PORT opt82 vni 20201, vlan\_id 202 \*Apr 16 14:37:46.001:

**DHCP\_SNOOPING: opt82 data indicates not a local packet <-- found this is coming from Leaf01 RID**

\*Apr 16 14:37:46.001: DHCP\_SNOOPING: can't parse option 82 data of the message, it is either in wrong fo

\*Apr 16 14:37:46.001: DHCP\_SNOOPING: calling forward\_dhcp\_reply \*Apr 16 14:37:46.001: platform lookup dest vlan for input\_if: Vlan2021, is NOT tunnel, if\_output: Vlan2021, if\_output->vlan\_id: 2021, pak->vlan\_id: 2021 \*Apr 16 14:37:46.001: DHCP\_SNOOPING: vlan 2021 after pvlan check \*Apr 16 14:37:46.011:

**DHCP\_SNOOPING: direct forward dhcp replyto output port: TwentyFiveGigE1/0/2. <-- Send to Firewall**

<#root>

\*Apr 16 14:37:46.011:

DHCP\_SNOOPING: received new DHCP packet from input interface (TwentyFiveGigE1/0/1) <-- Coming back in f

\*Apr 16 14:37:46.022:

**DHCP\_SNOOPING: process new DHCP packet, message type: DHCPACK, input interface: Twe1/0/1,**

MAC da: ffff.ffff.ffff, MAC sa: 0000.beef.cafe, IP da: 255.255.255.255, IP sa: 10.1.202.1, DHCP ciaddr \*Apr 16 14:37:46.022: DHCP\_SNOOPING: binary dump of option 82, length: 26 data: 0x52 0x18 0x1 0xC 0x1 0xA 0x0 0x8 0x0 0x0 0x4E 0xE9 0x1 0x1 0x0 0x0 0x2 0x8 0x0 0x6 0x68 0x2C 0x7B 0xF8 \*Apr 16 14:37:46.022: DHCP\_SNOOPING: binary dump of extracted circuit id, length: 14 data: 0x1 0xC 0x1 0xA 0x0 0x8 0x0 0x0 0x4E 0xE9 0x1 0x1 0x0 0x0 \*Apr 16 14:37:46.022: DHCP\_SNOOPING: binary dump of extracted remote id, length: 10 data: 0x2 0x8 0x0 0x6 0x68 0x2C 0x7B 0xF8 0x87 0x0 \*Apr 16 14:37:46.022: actual\_fmt\_cid OPT82\_FMT\_CID\_VXLAN\_MOD\_PORT\_INTF global\_opt82\_fmt\_rid OPT82\_FMT\_RID\_DEFAULT\_GLOBAL global\_opt82\_fmt\_cid OPT82\_FMT\_CID\_DEFAULT\_GLOBAL cid: sub\_option\_length 12 \*Apr 16 14:37:46.022: dhcp\_snooping\_platform\_is\_local\_dhcp\_packet: VXLAN-MOD-PORT opt82 vni 20201, vlan\_id 202 \*Apr 16 14:37:46.022:

**DHCP\_SNOOPING: opt82 data indicates not a local packet**

\*Apr 16 14:37:46.022: DHCP\_SNOOPING: EVPN enabled Ex GW:fabric relay can't parse option 82 data of the \*Apr 16 14:37:46.022: DHCP\_SNOOPING: client address lookup failed to locate client interface, retry loo \*Apr 16 14:37:46.022: DHCP\_SNOOPING: lookup packet destination port failed to get mat entry for mac: 00 \*Apr 16 14:37:46.022: DHCP\_SNOOPING: can't find client's destination port, packet is assumed to be not \*Apr 16 14:37:46.022: DHCP\_SNOOPING: client address lookup failed to locate client interface, retry loo \*Apr 16 14:37:46.022: DHCP\_SNOOPING: lookup packet destination port failed to get mat entry for mac: 0006.f601.cd43 vlan\_id 202 \*Apr 16 14:37:46.022:

DHCP\_SNOOPING: L2RELAY: Ex GW unicast bridge packet to fabric: vlan id 202 from Twe1/0/1 <-- Send packe

## <span id="page-33-0"></span>**Embedded Capture**

**Use** EPC to confirm DHCP packet exchange & parameters are correct

- This is shown from the perspective of the CGW, but the process can be repeated on Leaf to verify the packet exchange
- This example shows the Discover as the process and analysis are the same for the other DHCP packets

**Check** the route to the Leaf Loopback

```
show ip route 172.16.254.3
Routing entry for 172.16.254.3/32
   Known via "ospf 1", distance 110, metric 3, type intra area
   Last update from 172.16.1.25 on TwentyFiveGigE1/0/47, 2w6d ago
   Routing Descriptor Blocks:
   * 172.16.1.29, from 172.16.255.3, 2w6d ago,
via TwentyFiveGigE1/0/48
       Route metric is 3, traffic share count is 1
     172.16.1.25, from 172.16.255.3, 2w6d ago,
via TwentyFiveGigE1/0/47
       Route metric is 3, traffic share count is 1
```
**Configure** capture to run on links facing the Leaf01

```
 monitor capture 1 interface TwentyFiveGigE1/0/47 BOTH
 monitor capture 1 interface TwentyFiveGigE1/0/48 BOTH
 monitor capture 1 match any
 monitor capture 1 buffer size 100
 monitor capture 1 limit pps 1000
```
**Start** the capture, trigger your host to request a DHCP IP address, stop the capture

<#root>

CGW#

```
monitor capture 1 start
   (have the host request dhcp ip)
monitor capture 1 stop
```
**View** the capture result starting with the DHCP Discover (Pay attention to the Transaction ID to confirm this is all the same DORA event)

<#root>

CGW#

```
show monitor cap 1 buff brief | i DHCP
```
 **16**

-

12.737135 0.0.0.0 -> 255.255.255.255 DHCP 434

**DHCP Discover**

**Transaction ID 0x78b <-- Discover starts at Frame 16 with all same transaction ID**

18 14.740041 10.1.202.1 -> 255.255.255.255 DHCP 438 DHCP

#### **Offer**

- Transaction ID

#### **0x78b**

19 14.742741 0.0.0.0 -> 255.255.255.255 DHCP 452 DHCP

#### **Request**

- Transaction ID

#### **0x78b**

20 14.745646 10.1.202.1 -> 255.255.255.255 DHCP 438 DHCP

#### **ACK**

- Transaction ID

#### **0x78b**

#### <#root>

#### CGW#

**sh mon cap 1 buff detailed | b Frame 16**

#### **Frame 16:**

434 bytes on wire (3472 bits), 434 bytes captured (3472 bits) on interface /tmp/epc\_ws/wif\_to\_ts\_pipe, [Protocols in frame: eth:ethertype:ip:udp:vxlan:eth:ethertype:ip:udp:dhcp] Ethernet II,

**Src: dc:77:4c:8a:6d:7f**

(dc:77:4c:8a:6d:7f),

**Dst: 10:f9:20:2e:9f:82**

(10:f9:20:2e:9f:82)

#### **<-- Underlay Interface MACs**

 Type: IPv4 (0x0800) Internet Protocol Version 4,

**Src: 172.16.254.3, Dst: 172.16.254.6**

User Datagram Protocol, Src Port: 65281,

#### **Dst Port: 4789 <-- VXLAN Port**

### Virtual eXtensible Local Area Network VXLAN Network Identifier

**(VNI): 20201 <-- Correct VNI / Segment**

Reserved: 0

Ethernet II,

#### **Src: 00:06:f6:01:cd:43**

(00:06:f6:01:cd:43),

**Dst: 00:00:be:ef:ca:fe**

```
 (00:00:be:ef:ca:fe)
<-- Inner Packet destined to CGW MAC
Internet Protocol Version 4, Src: 0.0.0.0, Dst: 255.255.255.255
User Datagram Protocol,
Src Port: 68, Dst Port: 67 <-- DHCP ports
Dynamic Host Configuration Protocol (Discover) <-- DHCP Discover Packet
 Client MAC address: 00:06:f6:01:cd:43
  (00:06:f6:01:cd:43)
    Client hardware address padding: 00000000000000000000
     Server host name not given
     Boot file name not given
    Magic cookie: DHCP
 Option: (53) DHCP Message Type (Discover)
         Length: 1
        DHCP: Discover (1)
     Option: (57) Maximum DHCP Message Size
         Length: 2
         Maximum DHCP Message Size: 1152
     Option: (61) Client identifier
        Length: 27
         Type: 0
        Client Identifier: cisco-0006.f601.cd43-Vl202
     Option: (12) Host Name
         Length: 17
Host Name: 9300-HOST-3750X-2
     Option: (55) Parameter Request List
         Length: 8
         Parameter Request List Item: (1) Subnet Mask
         Parameter Request List Item: (6) Domain Name Server
         Parameter Request List Item: (15) Domain Name
         Parameter Request List Item: (44) NetBIOS over TCP/IP Name Server
         Parameter Request List Item: (3) Router
         Parameter Request List Item: (33) Static Route
         Parameter Request List Item: (150) TFTP Server Address
         Parameter Request List Item: (43) Vendor-Specific Information
     Option: (60) Vendor class identifier
        Length: 8
        Vendor class identifier: ciscopnp
Option: (82) Agent Information Option
         Length: 24
         Option 82 Suboption: (1) Agent Circuit ID
            Length: 12
            Agent Circuit ID: 010a000800004ee901010000
```
Length: 8

**Agent Remote ID:**

000

**6682c7bf88700 <-- switch base mac 682c.7bf8.8700 (from 'show switch')**

 Option: (255) End Option End: 255

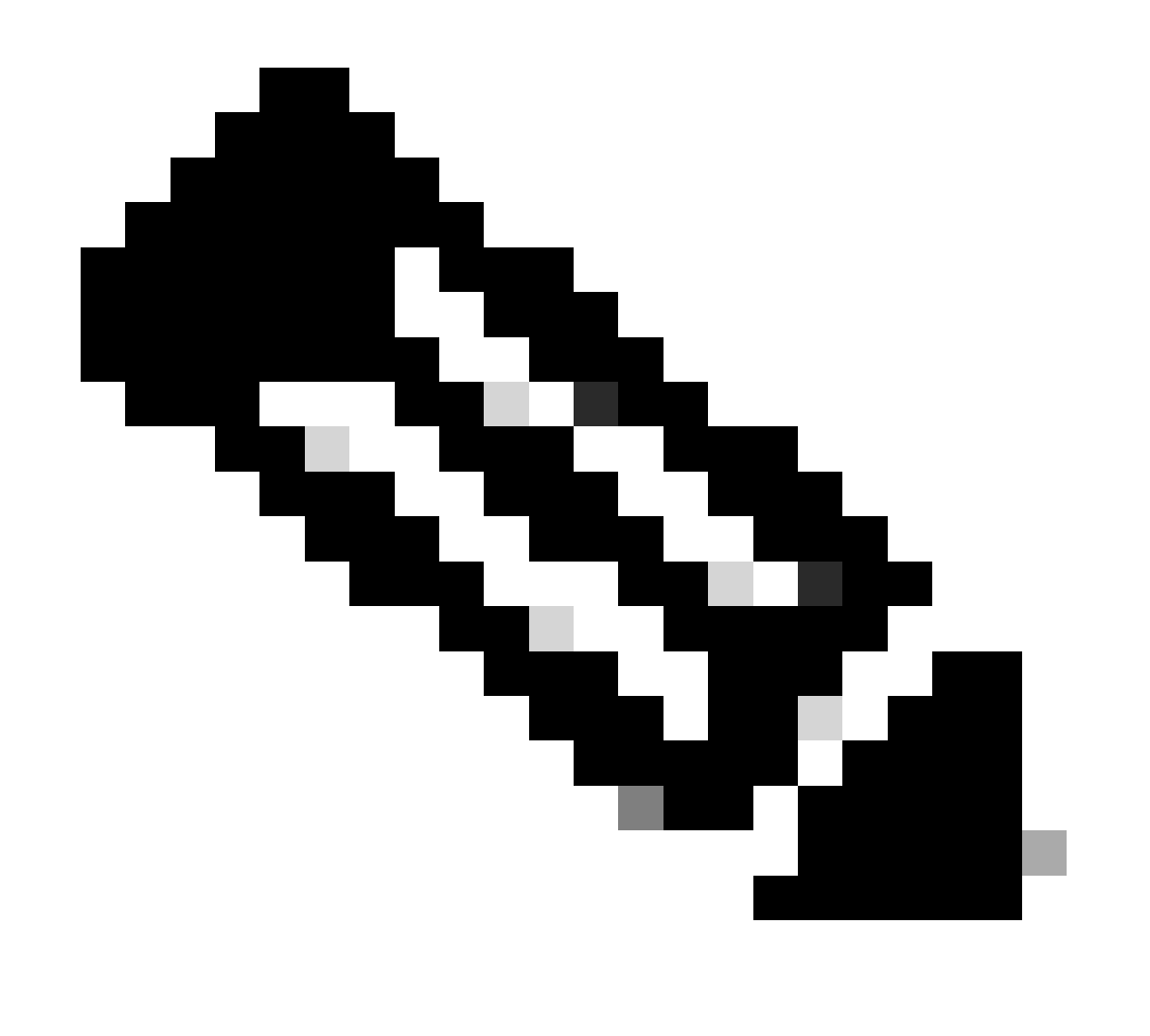

**Note**: Capture tool can be used on any Leafs or CGW to determine the last point a part of the DHCP DORA exchange is suspected to be failing.

**Verify** snooping statistics for errors

<#root>

Leaf01#

**show ip dhcp snooping statistics detail**

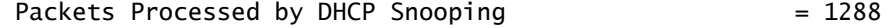

#### **Packets Dropped Because**

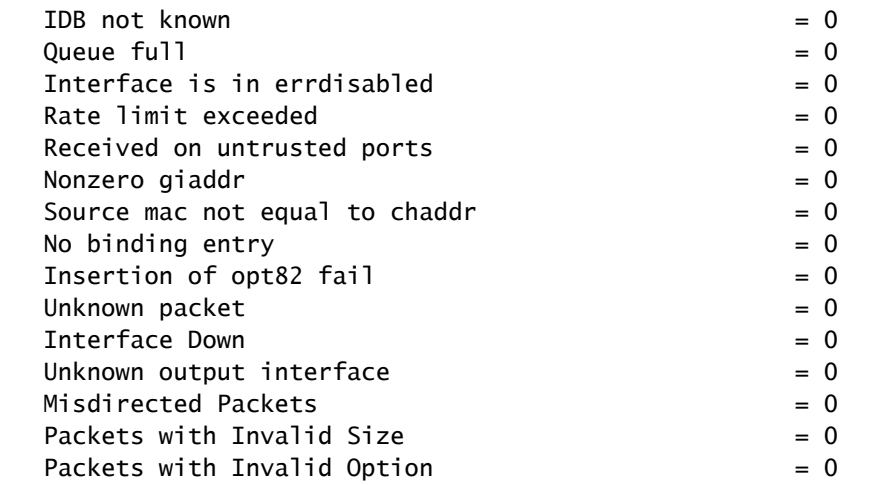

**<-- Look for any drop counter that is actively incrementing when the issue is seen.**

## **Verify** punt path for DHCP Snooping

• CoPP is the main component that drops packets in the punt path

<#root>

Leaf01#

**show platform hardware switch active qos queue stats internal cpu policer**

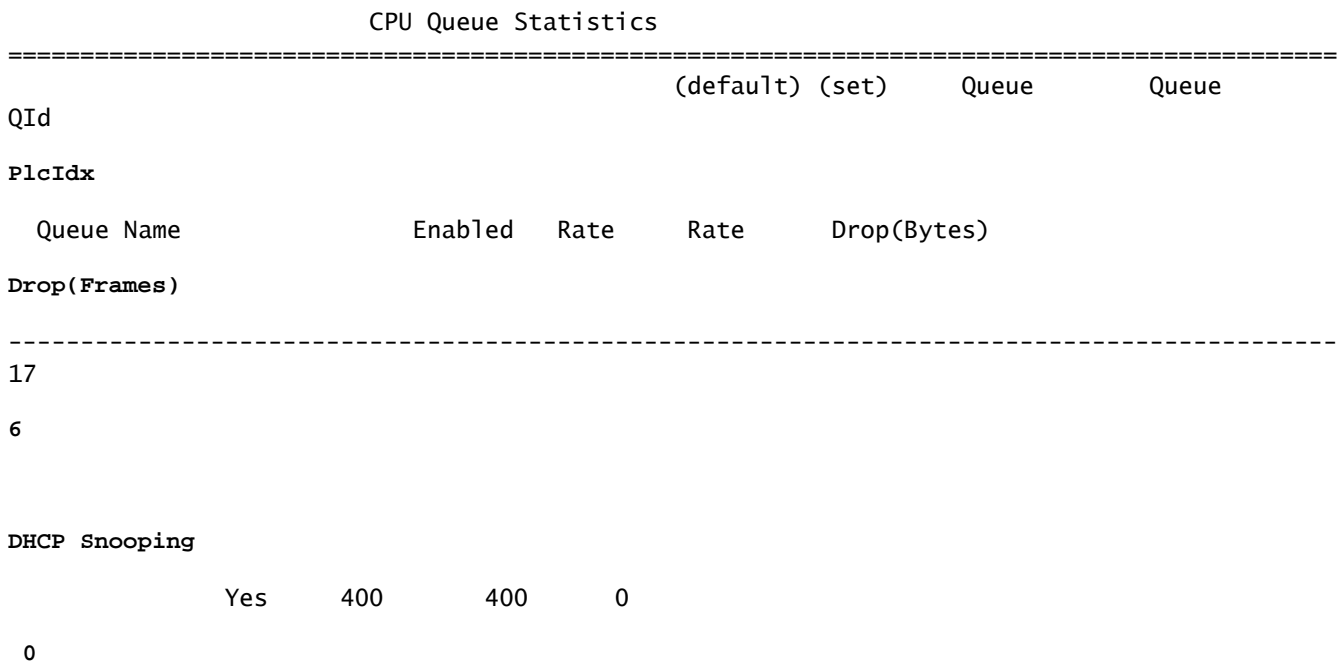

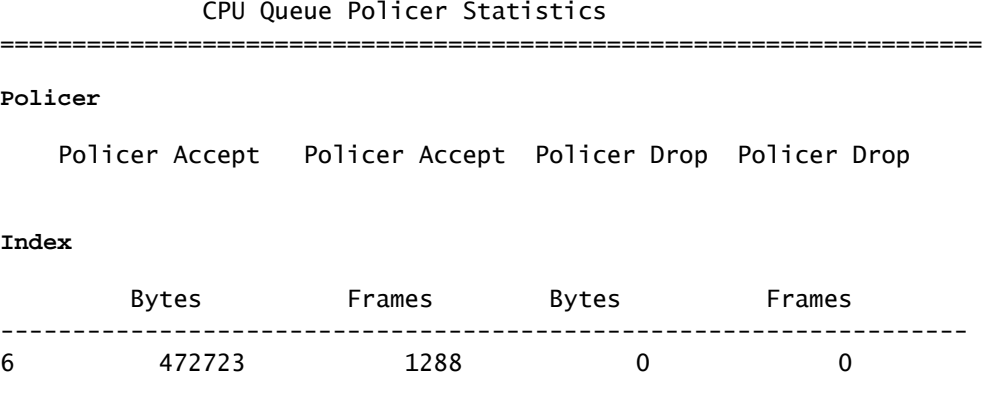

Another very helpful command to locate where a possible packet flood is occurring is 'show platform software fed switch active punt rates interfaces"

• This is very helpful to find a source interface where flooding is happening which is congesting the punt path and affecting legitimate CPU bound traffic

<#root>

Leaf01#

```
show platform software fed switch active punt rates interfaces
Punt Rate on Interfaces Statistics
Packets per second averaged over 10 seconds, 1 min and 5 mins
===========================================================================================
                          | | Recv | Recv | Recv | Drop | Drop | Drop
<-- Receive and drop rates for this port
Interface Name | IF_ID | 10s | 1min | 5min | 10s | 1min | 5min
===========================================================================================
GigabitEthernet1/0/1 0x0000000a
 2 2 2 0 0 0
<-- the port and its IF-ID which can be used in the next command
-------------------------------------------------------------------------------------------
<#root>
Leaf01#
```
show platform software fed switch active punt rates interfaces 0xa <-- From previous command (omit the Punt Rate on Single Interfaces Statistics

```
Interface : GigabitEthernet1/0/1 [if_id: 0xA]
```

```
Received Dropped
 -------- -------
```
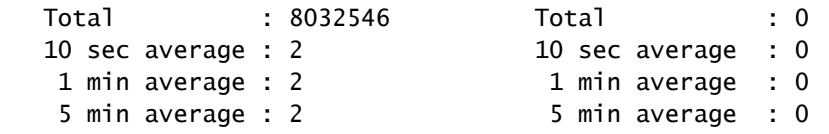

**Per CPUQ punt stats on the interface**

```
 (rate averaged over 10s interval)
```
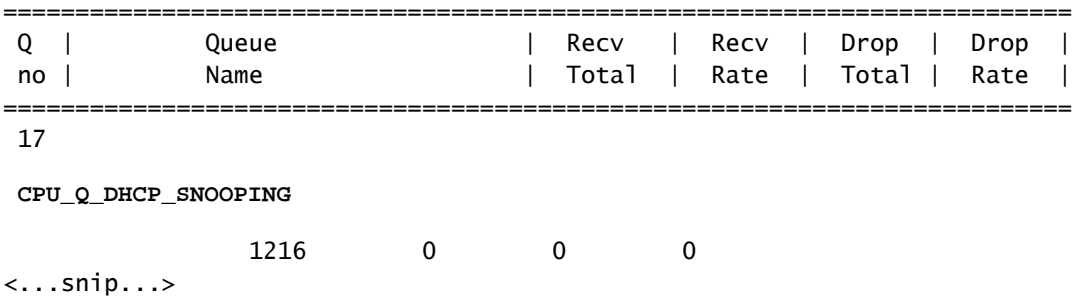

## <span id="page-40-0"></span>**DHCP Snooping Client Stats**

**Observe** the DHCP message exchange using this command. This can be run on both Leaf or CGW to see the event trace

<#root>

Leaf01#

**show platform dhcpsnooping client stats 0006.F601.CD43**

DHCPSN: DHCP snooping server DHCPD: DHCP protocol daemen L2FWD: Transmit Packet to driver in L2 format FWD: Transmit Packet to driver

**(B): Dhcp message's response expected as 'B'roadcast (U): Dhcp message's response expected as 'U'nicast**

**Packet Trace for client MAC 0006.F601.CD43:**

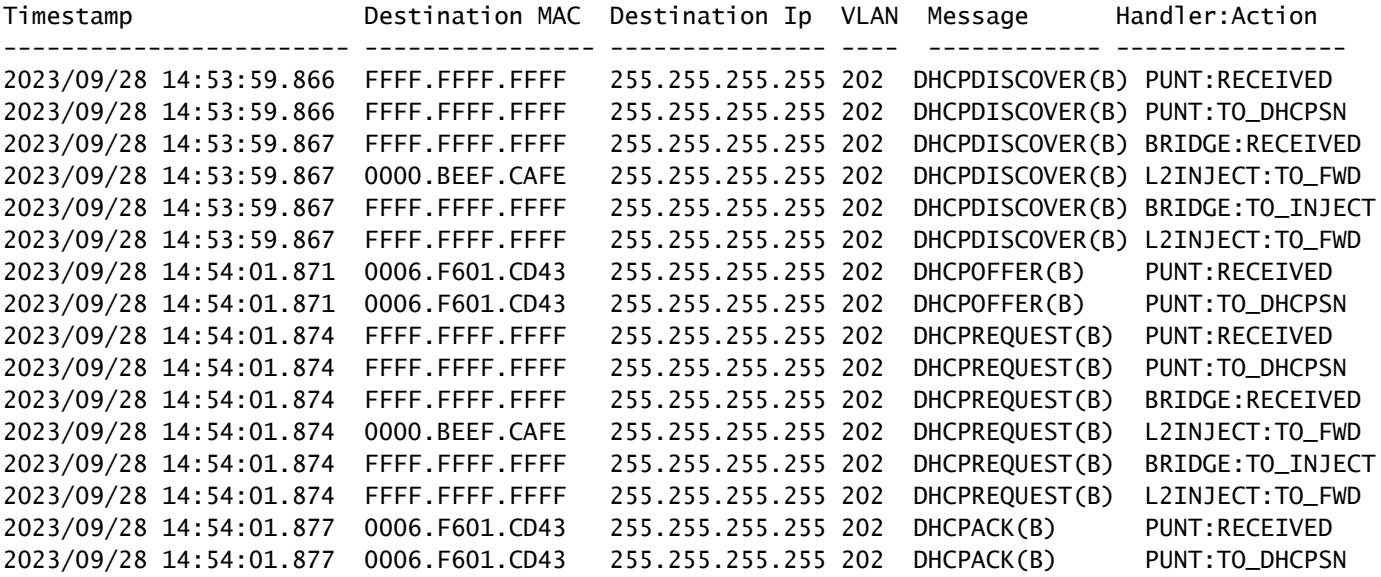

## <span id="page-41-0"></span>**Additional Debugs**

debug ip dhcp server packet detail debug ip dhcp server packet debug ip dhcp server events debug ip dhcp snooping packet debug dhcp detail

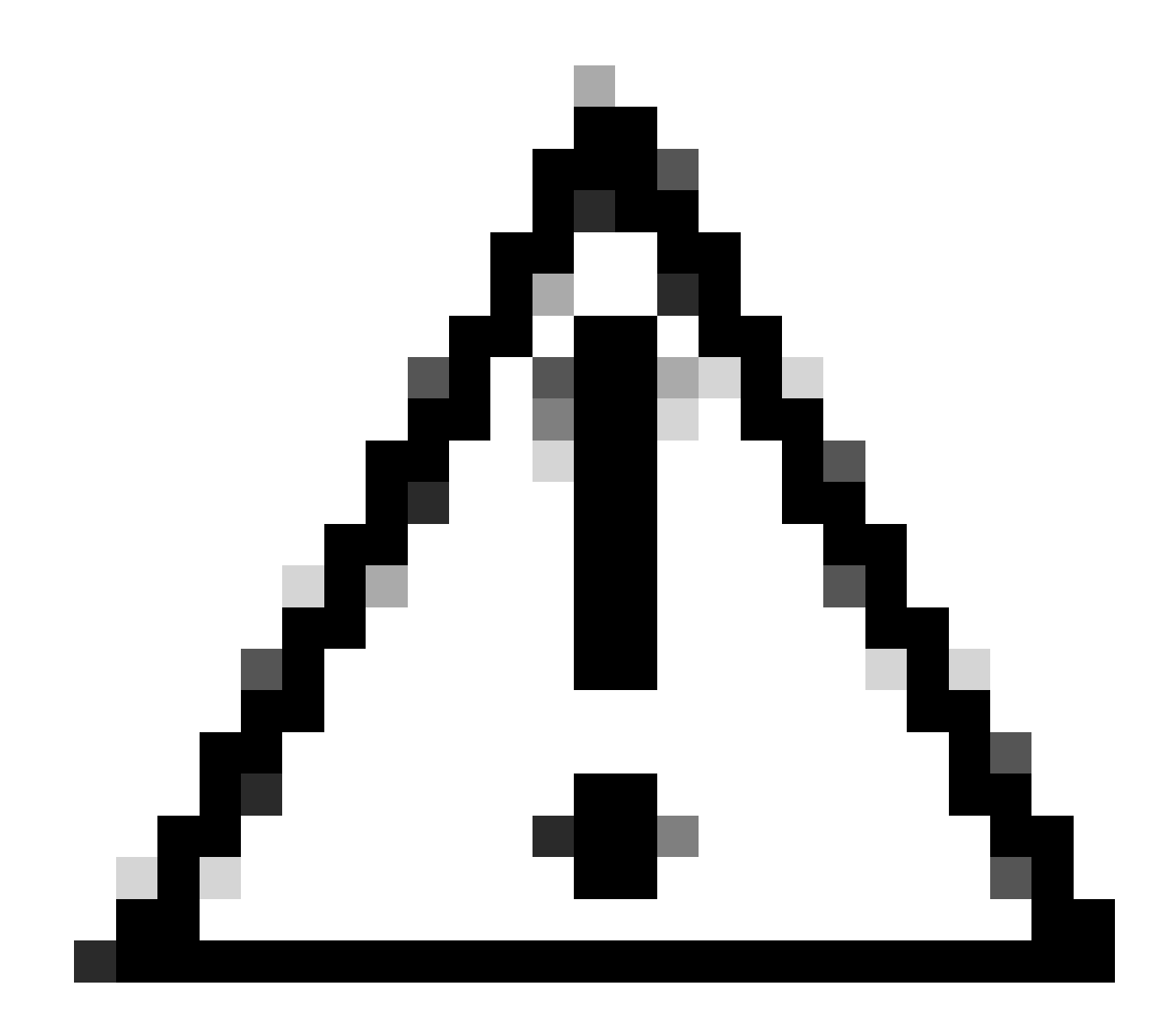

**Caution**: Use caution when running debugs!

# <span id="page-41-1"></span>**Related Information**

- [Implement BGP EVPN Routing Policy on Catalyst 9000 Series Switches](https://www.cisco.com/c/en/us/support/docs/switches/catalyst-9300-series-switches/220803-implement-bgp-evpn-routing-policy-on-cat.html)
- [Implement BGP EVPN Protected Overlay Segmentation on Catalyst 9000 Series Switches](https://www.cisco.com/c/en/us/support/docs/switches/catalyst-9300-series-switches/220912-implement-bgp-evpn-protected-overlay-seg.html)
- [Operate and Troubleshoot DHCP Snooping on Catalyst 9000 Switches](https://www.cisco.com/c/en/us/support/docs/ip/dynamic-host-configuration-protocol-dhcp-dhcpv6/217055-operate-and-troubleshoot-dhcp-snooping.html)